# **Bedienungsanleitung FPS-16/N FPS-32/N FPS-64/N FPS-16(20)/BX**

SPS-Kleinsteuerungen

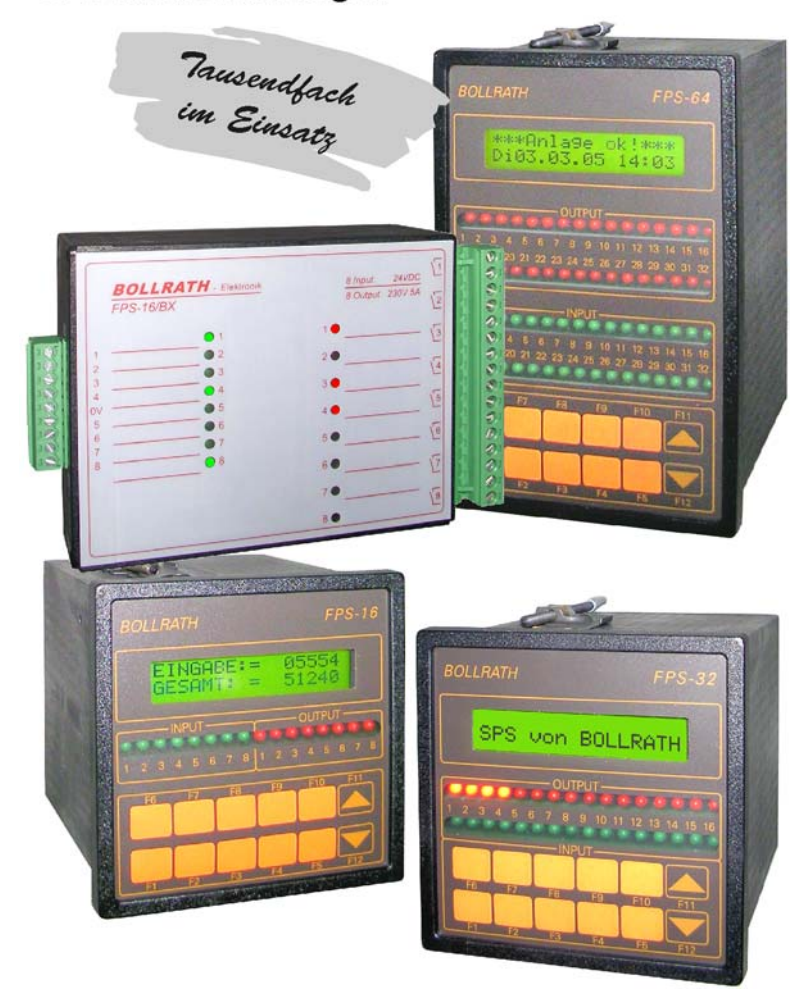

## *BOLLRATH Elektronik*

*Lönsweg 9, 46414 Rhede, Telefon: 02872-2503, Telefax: 02872-6907, E-Mail:* **bollrath-elektronik@t-online.de***, Internet:* **www.bollrathelektronik.de** *Ausgabe: 15.03.05 Version: V9.538*

## **1.** *NEU Allgemeines über Aufbau und Funktion der Steuerung***:**

Die Steuerungen FPS-16/N, FPS-32/N, FPS-64/N, FPS-16/BX und FPS-20/BX gehören zur Familie der SPS-Kleinsteuerungen. Die Steuerungen FPS-16/N, FPS-32/N und FPS-64/N haben ein Norm-Schalttafelgehäuse mit integrierter Tastatur und Anzeige und unterscheiden sich durch die Anzahl der digitalen Ein- und Ausgänge und durch die Gehäusegröße. Das Schalttafelgehäuse hat zwei seitliche Befestigungsspangen für den Einbau in Schalttafeln oder Schranktüren. Die Steuerungen FPS-16/BX und FPS-20/BX haben ein Gehäuse zur Montage auf Normschiene und unterscheiden sich nur durch die Anzahl der digitalen Eingänge. Die Steuerungen haben auf der Rückseite bzw. an der Seite eine serielle RS 232-Schnittstelle sowie Steckblockklemmen für alle anderen Anschlüsse. Dadurch ist ein einfacher Austausch der Steuerung nur durch Umstecken der Anschlüsse möglich. Auf Wunsch gibt es das Schalttafelgehäuse auch mit abschließbarer Vollsichttür (**Abb. 1**).

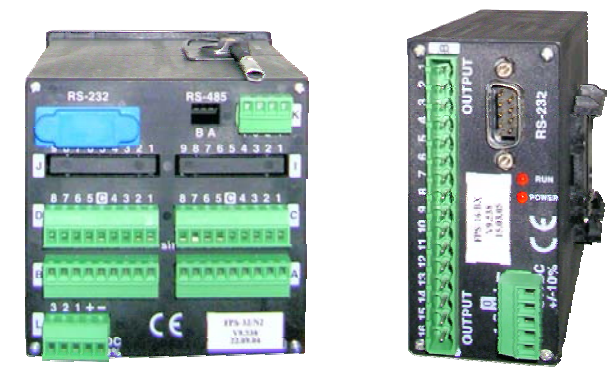

## **Abb. 1**

Alle 8, 12, 16 oder 32 digitalen Eingänge und 8, 16 oder 32 digitalen Ausgänge sind galvanisch getrennt und werden auf der Vorderseite mit grünen bzw. roten Leuchtdioden angezeigt. Zwei zusätzliche Eingänge sind ebenfalls galvanisch getrennt und können als Alarm- oder schnelle Zähleingänge verwendet werden. Außerdem steht bei den Steuerungen FPS-16/N, FPS-32/N und FPS-64/N ein zusätzlicher Relaisausgang mit potentialfreiem Umschaltkontakt zur Verfügung. Die serielle RS 232-Schnittstelle ist wahlweise Programmier-, Drucker- oder Modem-Anschluss. Die Steuerungen FPS-16/N, FPS-32/N und FPS-64/N haben auf der Vorderseite eine zweizeilige beleuchtete LCD-Anzeige mit 2 mal 16 Zeichen und zwölf Funktionstasten, von denen zehn individuell beschriftet werden können. Die LCD-Anzeige dient zur Betriebs- und Störungsanzeige oder Bedienerführung bzw. zur Konstanten-Anzeige und -Eingabe. Die Funktionstasten können zur Programmsteuerung und Befehlsgebung bzw. als Zehnertastatur bei der Konstanten-Anzeige und -Eingabe genutzt werden. Die Betriebsspannung und die Eingangsspannung beträgt bei allen Steuerungen 24V DC. Die Ausgangsspannung beträgt bei den Steuerungen FPS-16/N, FPS-32/N und FPS-64/N mit Transistorausgängen 24V DC und bei den Steuerungen FPS-16/BX und FPS-20/BX mit Relaisausgängen maximal 230V. Alle Steuerungen gibt es optional auch mit einer Echtzeituhr (siehe Punkt 6.1) und einer RS 485-Schnittstelle (siehe Punkt 6.3). Die Steuerungen FPS-16/N, FPS-32/N und FPS-64/N gibt es optional auch mit analogen Ein- und Ausgängen (siehe Punkt 6.2) und einem externen Tastaturanschluss (siehe Punkt 6.4).

## **2. Programmierung der Steuerung:**

Die SPS-Kleinsteuerungen FPS-16/N, FPS-32/N, FPS-64/N, FPS-16/BX und FPS-20/BX werden mit der Programmiersoftware FPS9SOFT programmiert. Mit FPS9SOFT können Programme in Form einer Anweisungsliste (AWL) erstellt, bearbeitet und dokumentiert werden.

## **2.1 Anweisungsliste:**

Die Anweisungsliste eines Programmes enthält maximal 2048 Anweisungen. Eine Anweisung besteht aus einer Zeilennummer, einem Befehl und bis zu zwei Operanden. Die Zeilennummer gibt an, wo eine Anweisung in der Anweisungsliste steht, und wird von FPS9SOFT automatisch vergeben. Der Befehl bestimmt die Art der Operation, die mit dem(n) Operanden ausgeführt wird.

## **2.2 Programmaufbau:**

Der Programmaufbau sollte klar gegliedert und im rechten Teil der Anweisungsliste beschrieben werden. Vor dem Hauptprogramm sorgt ein Reset-Programm in Verbindung mit dem Merker M127 für definierte Anfangswerte. Nach dem Hauptprogramm stehen mögliche Unterbrechungsprogramme (Vektor V1, V2 oder V3). Die einzelnen Verknüpfungen und Aufgaben im Hauptprogramm können durch Einfügen von NOP-Befehlen gegliedert werden. In der Entwicklungsphase eines Programmes ist es oft hilfreich, diese NOP-Befehle zeitweise durch JMP-Befehle zu ersetzen, um so zunächst nur einzelne Programmteile zu testen.

## **3. Der Befehlssatz der Steuerung:**

Der Befehlssatz der Steuerung enthält 28 Befehle, mit denen alle Operanden logisch verknüpft werden können. Darüber hinaus sind damit eine Vielzahl von Vergleichs-, Zähl-, Zeit-, Anzeige- und Ausgabefunktionen mit den Operanden möglich. Als Operanden kennt die Steuerung 256 in sechs Gruppen aufgeteilte Bit-Adressen, 80 in fünf Gruppen aufgeteilte Wort-Adressen, die Zeilennummer und unmittelbar angegebene Werte.

#### **3.1 Das Ergebnis- und das Oder-Register:**

Bei der logischen Verknüpfung von Bit-Adressen benutzt die Steuerung zwei interne Zwischenspeicher, das sogenannte Ergebnis-Register (ER) und das Oder-Register (OR). Bei der Befehlsausführung wird das alte ER mit dem Operandenstatus der Bit-Adresse zum neuen ER verknüpft (**Abb. 2**)**.** Die Steuerung beachtet dabei mit Hilfe des ODER-REGISTER (OR) die Punkt-vor-Strich-Rechnung (UND vor ODER). Das bedeutet, dass viele Verknüpfungen direkt und ohne Merker programmiert werden können.

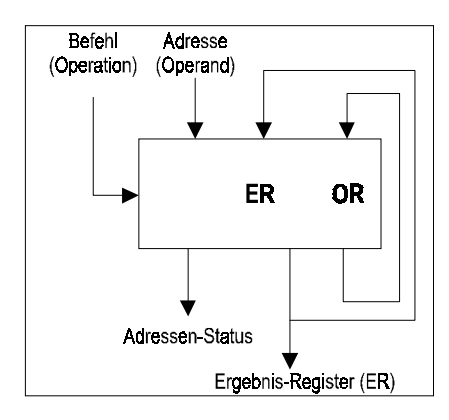

#### **Abb. 2**

#### **3.2 Die Befehle und deren Funktion:**

Die folgende Tabelle (**Abb. 3**) zeigt, welcher Befehl auf welche Operanden angewandt werden kann. Einige Befehle benötigen zwei Operanden.

## **3.2.1 Der LD- / LD NOT- / LD #1-Befehl:**

Der LD- bzw. LD NOT- oder LD #1-Befehl (LADE / LADE NICHT / LADE #1) steht in der Anweisungsliste immer am Anfang einer neuen Verknüpfung.

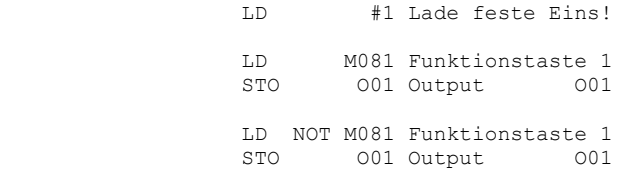

Der LD-Befehl setzt das Ergebnis-Register (ER) auf den direkten Status der Operandenadresse IXX, OXX, MXXX, FXX, CXX oder TXX. Der LD NOT-Befehl setzt das ER auf den invertierten Status der Operandenadresse IXX, OXX, MXXX, FXX, CXX oder TXX. Der Operandenstatus bleibt bei der Befehlsausführung unverändert. Der LD #1- Befehl setzt das ER unmittelbar  $(#)$  auf  $.1<sup>#</sup>$ .

## **3.2.2 Der AND- / AND NOT-Befehl:**

Der AND-Befehl (UND) verknüpft das alte Ergebnis-Register (ER) mit dem direkten Status der Operandenadresse IXX, OXX, MXXX, FXX, CXX oder TXX nach der logischen UND-Funktion zum neuen ER.

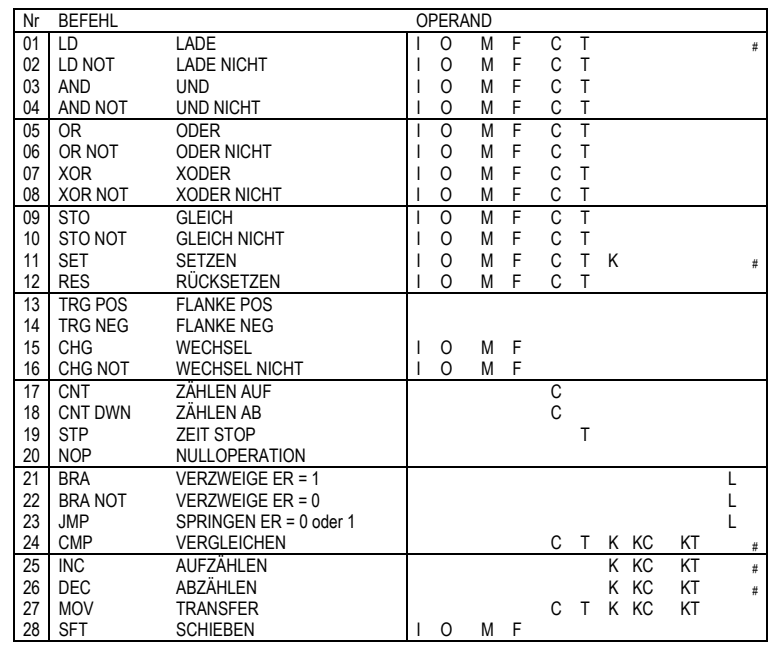

**Abb. 3** 

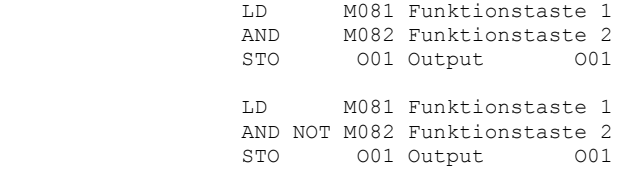

Der AND NOT-Befehl (UND NICHT) verknüpft das alte ER mit dem invertierten Status der Operandenadresse IXX, OXX, MXXX, FXX, CXX oder TXX nach der logischen UND-Funktion zum neuen ER. Der Operandenstatus bleibt bei der Befehlsausführung unverändert. Die UND-Funktion entspricht im Kontaktplan einer Reihenschaltung mit einem Schließer- bzw. Öffner-Kontakt.

#### **3.2.3 Der OR- / OR NOT-Befehl:**

Der OR-Befehl (ODER) verknüpft das alte Ergebnis-Register (ER) mit dem direkten Status der Operandenadresse IXX, OXX, MXXX, FXX, CXX oder TXX nach der logischen ODER-Funktion zum neuen ER.

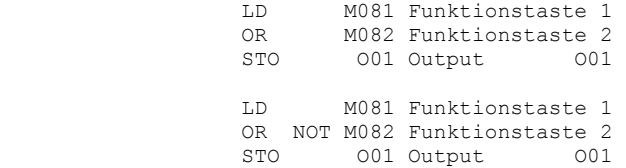

Der OR NOT-Befehl (ODER NICHT) verknüpft das alte ER mit dem invertierten Status der Operandenadresse IXX, OXX, MXXX, FXX, CXX oder TXX nach der logischen ODER-Funktion zum neuen ER. Der Operandenstatus bleibt bei der Befehlsausführung unverändert. Die ODER-Funktion entspricht im Kontaktplan einer Parallelschaltung mit einem Schließer- bzw. Öffner-Kontakt.

#### **3.2.4 Der XOR- / XOR NOT-Befehl:**

Der XOR-Befehl (EXODER) verknüpft das alte Ergebnis-Register (ER) mit dem direkten Status der Operandenadresse IXX, OXX, MXXX, FXX, CXX oder TXX nach der logischen EXODER-Funktion zum neuen ER.

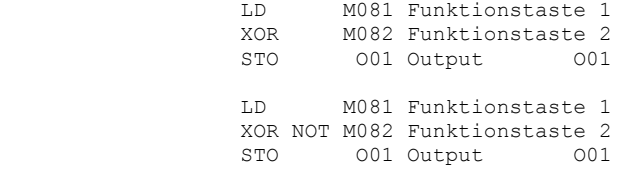

Der XOR NOT-Befehl (EXODER NICHT) verknüpft das alte ER mit dem invertierten Status der Operandenadresse IXX, OXX, MXXX, FXX, CXX oder TXX nach der logischen EXODER-Funktion zum neuen ER. Der Operandenstatus bleibt bei der Befehlsausführung unverändert. Die EXODER-Funktion entspricht im Kontaktplan einer Parallelschaltung von jeweils zwei verschiedenen bzw. gleichen in Reihe geschalteten Schließer- oder Öffner- Kontakten. Mit dem XOR- bzw. XOR NOT-Befehl kann der Status zweier Operandenadressen sehr einfach verglichen werden.

#### **3.2.5 Der STO- / STO NOT-Befehl:**

Der STO-Befehl (GLEICH) schreibt das Ergebnis-Register (ER) direkt in die Operandenadresse IXX, OXX, MXXX oder FXX, ohne das ER selbst zu verändern. Der STO NOT-Befehl (GLEICH NICHT) schreibt das ER invertiert in die Operandenadresse IXX, OXX, MXXX oder FXX, ohne das ER selbst zu verändern. Deshalb können mehrere STO- und STO NOT-Befehle in beliebiger Reihenfolge hintereinander programmiert werden.

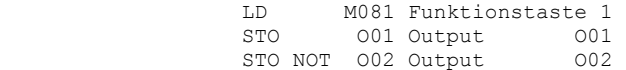

Wird der STO-Befehl auf eine Zeitadresse TYY angewandt, überträgt er, wenn das ER "1" ist, einmalig die Zeitkonstante KTXX (XXXX.Xs) in das Zeitregister von TYY und startet sie. Nach Ablauf der Zeit wird der Operandenstatus von TYY gesetzt. Wenn das ER "0" ist, setzt der STO-Befehl einmalig das Zeitregister TYY und auch den Operandenstatus von TYY wieder zurück.

#### **3.2.6 Der SET- / RES-Befehl:**

Der SET- bzw. RES-Befehl (SETZEN / RÜCKSETZEN) wird nur dann ausgeführt, wenn das alte Ergebnis-Register (ER) "1" ist. Es können mehrere SET- und RES-Befehle in beliebiger Reihenfolge hintereinander programmiert werden. Mit dem SET-Befehl kann der Status der Operandenadresse IXX, OXX, MXXX oder FXX gesetzt werden. Mit dem RES-Befehl kann der Status der Operandenadresse IXX, OXX, MXXX oder FXX zurückgesetzt werden.

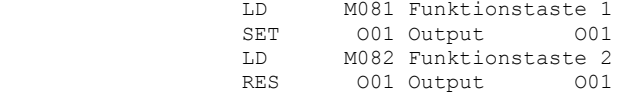

Wird der SET-Befehl auf eine Zähleradresse CYY angewandt, überträgt er dauernd die Zählerkonstante KCXX (XXXXX) in das Zählerregister CYY, startet den Zähler und setzt den Operandenstatus von CYY zurück. Wird der SET-Befehl auf eine Zeitadresse TYY angewandt, überträgt er einmalig die Zeitkonstante KTXX (XXXX.Xs) in das Zeitregister TYY, startet die Zeit und setzt den Operandenstatus von TYY zurück.

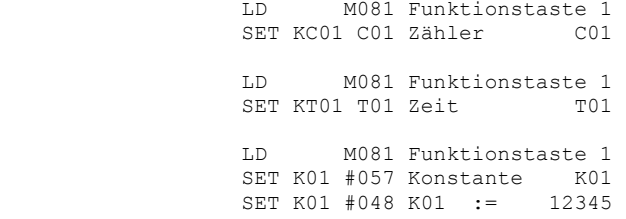

Nach Erreichen des Zählerstandes bzw. Ablauf der Zeit wird der Operandenstatus von CYY bzw. TYY gesetzt. Der auf eine Zähleradresse CYY angewandte RES-Befehl setzt dauernd das Zählerregister CYY und auch den Operandenstatus von CYY wieder zurück. Der auf eine Zeitadresse TYY angewandte RES-Befehl setzt einmalig das Zeitregister TYY und auch den Operandenstatus von TYY wieder zurück. Wird der SET-Befehl auf eine Konstantenadresse KXX, KCXX oder KTXX angewandt, überträgt er den unmittelbar (#) angegebenen Wert in das Konstantenregister von KXX, KCXX oder KTXX. Mit einem SET-Befehl können nur kleine Werte von #000 bis #255 (Zähler-Format) in ein Konstantenregister übertragen werden. Will man große Werte von #00256 bis maximal #65535 (Zähler-Format) in ein Konstantenregister übertragen, muss man den SET-Befehl zweimal direkt hintereinander programmieren. Das geschieht aber bei der Programmierung mit FPS9SOFT schon automatisch. Diese Art der Programmierung gilt auch für Werte im Zeit-Format (XXXX.Xs) oder Uhrzeit-Format (Wt.HH:MM).

Großer Wert = 2. Wert(MSB) \* 256 + 1. Wert(LSB)

#### **3.2.7 Der TRG POS- / TRG NEG-Befehl:**

Der TRG POS- bzw. TRG NEG-Befehl (FLANKE POS / FLANKE NEG) dient in Verknüpfungen zur Erkennung positiver bzw. negativer Signalflanken. Dieser Befehl benötigt keine Operandenadresse.

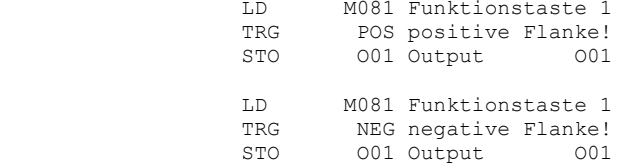

Beim TRG POS-Befehl wird das neue Ergebnis-Register (ER) für einen Programmzyklus auf "1" gesetzt, wenn das alte ER von "0" auf "1" gewechselt hat. Beim TRG NEG-Befehl wird das neue ER für einen Programmzyklus auf "1" gesetzt, wenn das alte ER von "1" auf "0" gewechselt hat.

#### **3.2.8 Der CHG- / CHG NOT-Befehl:**

Der CHG- bzw. CHG NOT-Befehl (WECHSEL / WECHSEL NICHT) wird nur ausgeführt, wenn das alte Ergebnis-Register (ER) "1" ist.

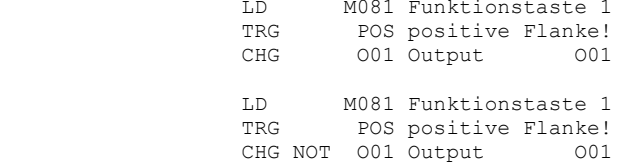

Der Befehl invertiert dann den Status der Operandenadresse IXX, OXX, MXXX oder FXX. Beim CHG-Befehl wird das neue ER nur dann "1", wenn der Operandenstatus von "1" auf "0" gewechselt hat. Beim CHG NOT-Befehl wird das neue ER nur dann 1", wenn der Operandenstatus von 0" auf 1" gewechselt hat. Es dürfen beliebig viele CHG- bzw. CHG NOT-Befehle hintereinander programmiert werden. Dadurch lassen sich in Verbindung mit dem TRG- und BRA-Befehl sehr einfach binäre Teiler und Zähler (T-Flipflops) realisieren. Dabei wird die Teiler- bzw. Zählrichtung nur durch die Auswahl von CHG- oder CHG-NOT-Befehlen in der Anweisungsliste bestimmt.

#### **3.2.9 Der CNT- / CNT DWN-Befehl:**

Der CNT- bzw. CNT DWN-Befehl (ZÄHLE AUF / ZÄHLE AB) hat eine positive Flankenerkennung und wird deshalb nur dann ausgeführt, wenn das alte Ergebnis-Register (ER) von "0" auf "1" gewechselt hat.

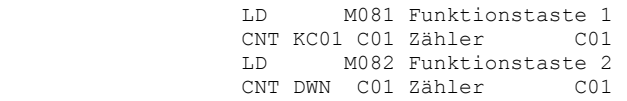

Mit dem CNT-Befehl wird das Zählerregister CYY um 1 aufgezählt (inkrementiert). Der Operandenstatus von CYY wird auf "1" gesetzt, wenn das Zählerregister CYY dabei den Wert der Konstanten KCXX erreicht. Mit dem CNT DWN-Befehl wird das Zählerregister CYY um 1 abgezählt (dekrementiert). Der Operandenstatus von CYY wird auf "1" gesetzt, wenn das Zählerregister CYY dabei den Wert 00000 erreicht. Wird über die Gleichheit (CYY=KCXX bzw. CYY=00000) hinausgezählt, wird der Operandenstatus von CYY wieder zurückgesetzt. Mit dem CNT-Befehl lassen sich sehr einfach rücksetzbare Vorwärtszähler und mit dem CNT DWN-Befehl ladbare Rückwärtszähler im Zählbereich von 00000 bis 65535 realisieren, und das sogar ohne einen TRG-Befehl zur Flankenerkennung. Wird über die Bereichsgrenzen hinausgezählt, geht das Zählregister CYY wieder auf 00000 bzw. 65535.

#### **3.2.10 Der STP-Befehl:**

Der STP-Befehl (STOP) ist nur auf eine Zeitadresse TYY anwendbar. Mit diesem Befehl wird eine zuvor mit dem STO- bzw. SET-Befehl gestartete Zeitadresse TYY solange angehalten, wie das alte Ergebnis-Register "1" ist.

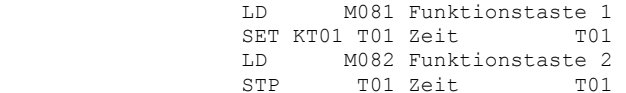

Die im STO- bzw. SET-Befehl mit der Zeitkonstante KTXX eingestellte Zeitdauer wird dann insgesamt um diese Anhaltezeit verlängert.

#### **3.2.11 Der NOP-Befehl:**

Der NOP-Befehl (NULLOPERATION) dient in der Anweisungsliste nur als Platzhalter für andere Befehle. Er hat keine Funktion und verändert bei der Ausführung weder das Ergebnis-Register (ER) noch eine Operandenadresse.

NOP

Durch Einfügen von NOP-Befehlen kann die Struktur der Anweisungsliste aufgezeigt und ihre Lesbarkeit verbessert werden.

#### **3.2.12 Der BRA- / BRA NOT-Befehl:**

Der BRA- bzw. BRA NOT-Befehl (VERZWEIGE / VERZWEIGE NICHT) ist ein bedingter Verzweigungsbefehl und wird verwendet, um Programme zu strukturieren. Er kann auch mehrfach im Programm verwendet werden. Mit dem BRA-Befehl verzweigt die Programmausführung zu der angegebenen Zeilennummer, wenn das alte Ergebnis-Register (ER) "1" ist. Mit dem BRA NOT-Befehl verzweigt die Programmausführung zu der angegebenen Zeilennummer, wenn das alte ER "0" ist. Andernfalls wird die Programmausführung mit der auf den BRA- bzw. BRA NOT- Befehl folgenden Zeilennummer fortgesetzt. Das neue ER wird in jedem Fall auf "1" gesetzt. Der BRA END- bzw. BRA NOT END-Befehl beendet ggf. den Programmzyklus.

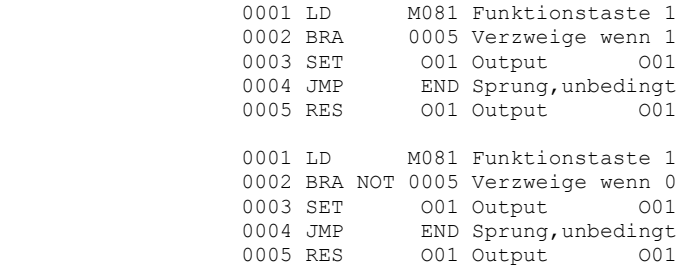

Das angegebene Verzweigungsziel sollte vorrangig eine Zeilennummer größer als die momentane Zeilennummer sein. Wird ein Rücksprung programmiert, kann es zum Programmabbruch wegen Zykluszeitüberschreitung kommen, wenn sich durch den Rücksprung z. B. eine Endlosschleife ergibt.

#### **3.2.13 Der JMP-Befehl:**

Der JMP-Befehl (SPRINGEN) ist ein unbedingter Sprungbefehl und wird verwendet, um Programmteile zu überspringen oder den Programmzyklus (JMP END) zu beenden.

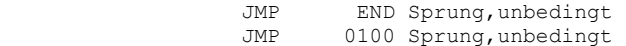

Er kann auch mehrfach im Programm verwendet werden. Mit dem JMP-Befehl verzweigt die Programmausführung immer zum Zyklusende oder zu der angegebenen Zeilennummer, unabhängig davon, ob das alte Ergebnis-Register (ER)  $1^{\circ}$  oder  $.0^{\circ}$  ist. Das neue ER wird in jedem Fall auf  $.1^{\circ}$  gesetzt. Das angegebene Sprungziel sollte vorrangig eine Zeilennummer größer als die momentane Zeilennummer sein. Wird ein Rücksprung programmiert, kann es zum Programmabbruch wegen Zykluszeitüberschreitung kommen, wenn sich durch den Rücksprung z. B. eine Endlosschleife ergibt.

#### **3.2.14 Der CMP-Befehl:**

Der CMP-Befehl (VERGLEICHEN) steht in der Anweisungsliste immer am Anfang einer neuen Verknüpfung. Er wird immer ausgeführt, egal, ob das alte Ergebnis-Register (ER) "1" oder "0" ist. Der CMP-Befehl vergleicht den ersten Operanden (CXX, TXX, KXX) entweder direkt mit dem zweiten Operanden (CYY, KYY, KCYY, KTYY) oder unmittelbar (#) mit dem angegebenen Wert. Dabei bestimmt der erste Operand, in welchem Format der Vergleich ausgeführt wird. Bei einem ersten Operand CXX wird immer im Zähler-Format (XXXXX) und bei einem ersten Operand TXX immer im Zeit-Format (XXXX.Xs) verglichen. Ausnahme ist, wenn T16 als Echtzeituhr eingestellt ist, wird im Uhrzeit-Format (Wt.HH:MM) verglichen. Bei einem ersten Operand KXX hängt das Vergleichsformat von dem mit FPS9SOFT (EDIT CONSTANT KXX) eingestellten Konstantenformat (Zähler-, Zeit- oder Uhrzeit-Format) ab.

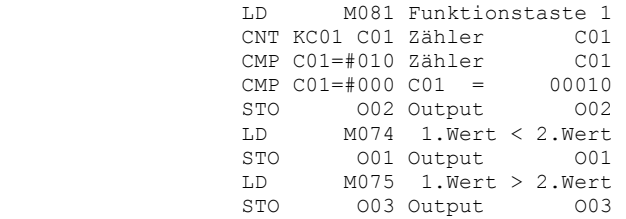

Der CMP-Befehl setzt das neue ER auf "1", wenn der Vergleich positiv ist. Ist der Vergleich negativ, wird entweder die Operandenadresse M074 (1.Wert < 2.Wert) oder M075 (1.Wert > 2.Wert) gesetzt. M074 wird gesetzt, wenn der

erste Operand kleiner als der zweite ist. M075 wird gesetzt, wenn der erste Operand größer als der zweite ist. Durch anschließende Verknüpfung von ER, M074 und M075 lassen sich alle denkbaren Vergleichsergebnisse im Programm erfassen. Mit einem CMP-Befehl können unmittelbar nur kleine Werte von #000 bis #255 (Zähler-Format) verglichen werden. Will man unmittelbar große Werte von #00256 bis maximal #65535 (Zähler-Format) vergleichen, muss man den CMP-Befehl zweimal direkt hintereinander programmieren. Das geschieht aber bei der Programmierung mit FPS9SOFT schon automatisch. Diese Art der Programmierung gilt auch für Werte im Zeit-Format (XXXX.Xs) oder Uhrzeit-Format (Wt.HH:MM).

#### **Großer Wert = 2. Wert(MSB) \* 256 + 1. Wert(LSB)**

## **3.2.15 Der INC- / DEC-Befehl:**

Der INC- bzw. DEC-Befehl (AUFZÄHLEN / ABZÄHLEN) wird nur ausgeführt, wenn das Ergebnis-Register (ER) "1" ist. Mit dem INC-Befehl kann eine Konstante KXX, KCXX oder KTXX direkt um eine Konstante KYY oder unmittelbar (#) um einen Wert von #001 bis #127 erhöht (inkrementiert) werden. Das entspricht einer vorzeichenlosen 16 Bit-Ganzzahl-Addition. Mit dem DEC-Befehl kann eine Konstante KXX, KCXX oder KTXX direkt um eine Konstante KYY oder unmittelbar (#) um einen Wert von #001 bis #127 erniedrigt (dekrementiert) werden. Das entspricht einer vorzeichenlosen 16 Bit-Ganzzahl-Subtraktion.

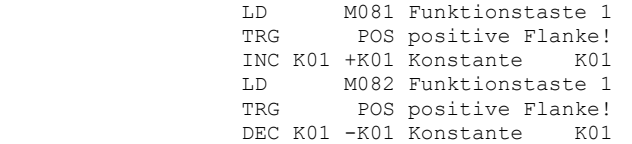

Wenn die zu erhöhende bzw. zu erniedrigende Konstante mit FPS9SOFT (EDIT CONSTANT) auf das Uhrzeit-Format (Wt.HH:MM) eingestellt ist, erfolgt die Addition bzw. Subtraktion auch im Uhrzeit-Format (BCD anstatt BIN). Ein unmittelbarer Wert von #001 bis #127 wird dann als Minutenwert addiert bzw. subtrahiert.

#### **3.2.16 Der MOV-Befehl:**

Der MOV-Befehl (TRANSFER) wird nur ausgeführt, wenn das Ergebnis-Register (ER) 1" ist.

```
 LD M081 Funktionstaste 1  MOV K01>KT01 Konstante KT01
```
Mit dem MOV-Befehl wird das Zählerregister CXX, Zeitregister TXX bzw. Konstantenregister KXX, KCXX oder KTXX in das Konstantenregister KYY, KCYY oder KTYY übertragen (transferiert). Wenn in der Steuerung die Echtzeituhr (T16) aktiviert ist, wird beim MOV-Befehl nicht nur das Zeitregister T16 bzw. Konstantenregister KXX, KCXX oder KTXX, sondern auch das bei diesen Operanden zusätzliche Datumsregister mit nach KYY, KCYY oder KTYY übertragen.

#### **3.2.17 Der SFT-Befehl:**

Der SFT-Befehl (SCHIEBEN) wird immer ausgeführt, egal, ob das alte Ergebnis-Register (ER) "1" oder "0" ist. Mit dem SFT-Befehl wird der Status der Operandenadresse IXX, OXX, MXXX oder FXX in das neue ER und der alte ER-Status in diese Operandenadresse geschoben.

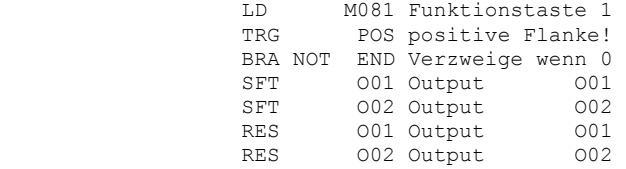

Der SFT-Befehl vertauscht also praktisch den ER-Status mit dem Operandenstatus. Es dürfen beliebig viele SFT-Befehle hintereinander programmiert werden. Dadurch lassen sich in Verbindung mit dem TRG- und BRA-Befehl sehr einfach binäre Schieberegister und Ringzähler (D-Flipflops) realisieren. Dabei wird die Schiebe- bzw. Zählrichtung nur durch die Reihenfolge der Operandenadressen in der Anweisungsliste bestimmt.

#### **4. Adressenaufteilung der Steuerung:**

Die SPS-Kleinsteuerungen FPS-16/N, FPS-32/N, FPS-64/N, FPS-16/BX und FPS-20/BX haben einen Datenspeicher (Scratch-Pad) von 192 Byte und arbeiten mit 256 Bit-Adressen und 80 Wort-Adressen. Ein Teil der Bit-Adressen und alle Wort-Adressen sind remanent, d. h. der Bit-Status bzw. das Wort-Register dieser Adressen bleibt auch bei einem Spannungsausfall erhalten.

#### **4.1 Bit-Adressen und deren Funktion:**

Die 256 Bit-Adressen einer Steuerung sind entsprechend ihrer Funktion in sechs Gruppen aufgeteilt (**Abb. 4**): Eingänge I01 – I08/12/16/32, Ausgänge O01 – O08/16/32, Merker M001 – M128, Textmerker F01 – F32, Zähler C01 – C16 und Zeiten T01 – T16

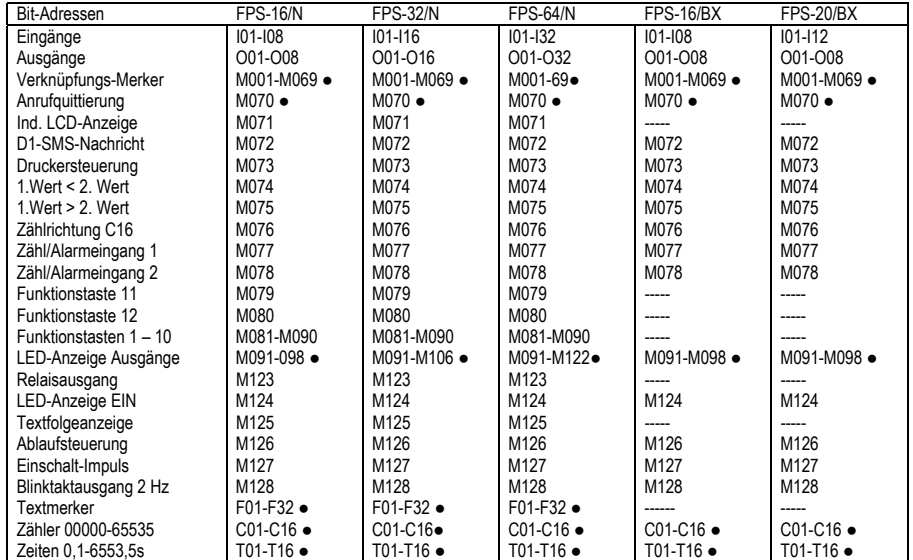

#### **Abb. 4 ● = remanent**

#### **4.1.1** *NEU Eingänge I01–I08/12/16/32:*

Die Steuerungen FPS-16/N und FPS-16/BX haben acht digitale Eingänge I01–I08, die Steuerung FPS-20/BX hat 12 digitale Eingänge I01–I12, die Steuerung FPS-32/N hat 16 digitale Eingänge I01–I16, und die Steuerung FPS-64/N hat 32 digitale Eingänge I01–I32. Über diese digitalen Eingänge (Sensoren) erkennt die Steuerung die für sie relevanten Zustände (Befehlstaster, Endschalter, Rückmeldungen usw.) der zu steuernden Anlage. Jeder Eingang wird mit einer grünen LED an der Steuerung angezeigt. Der Status aller 8, 12, 16 oder 32 Eingänge wird während der zyklischen Programmausführung immer nur am Zyklusanfang in den Datenspeicher (Scratch-Pad) der Steuerung nach I01 bis I08, I12, I16 oder I32 eingelesen und ist deshalb vom Programmanfang bis zum Programmende stabil. Die bei der FPS-16/N, FPS-16/BX, FPS-20/BX bzw. FPS-32/N nicht belegten Adressen I09–I32, I13-I32 bzw. I17–I32 können dort bei entsprechender Einstellung mit FPS9SOFT (OPTION FPS-TYPE) wie nicht remanente Merkeradressen verwendet werden.

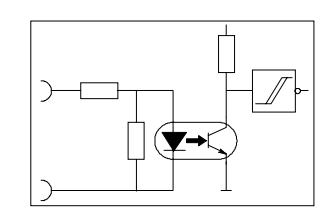

#### **Abb. 5**

Alle digitalen Eingänge der Steuerung sind durch Optokoppler galvanisch getrennt (**Abb. 5**). Die Eingangsspannung beträgt 24 VDC. Der Eingangsstrom beträgt ca. 5 mA. Werden die Funktionstasten F1 bis F12 der Steuerung zur Befehlsgebung (START, HALT, STOP usw.) genutzt, entfallen externe Befehltasten samt Verdrahtung und die entsprechende Zahl an Eingängen bleiben frei für andere Sensoren.

#### **4.1.2** *NEU Ausgänge O01–O08/16/32:*

Die Steuerungen FPS-16/N, FPS-16/BX und FPS20/BX haben acht digitale Ausgänge O01–O08, die Steuerung FPS-32/N hat 16 digitale Ausgänge O01–O16, und die Steuerung FPS-64/N hat 32 digitale Ausgänge O01–O32. Über diese digitalen Ausgänge (Aktoren) schaltet die Steuerung die für sie relevanten Teile (Relais, Ventile, Kontrolllampen usw.) der zu steuernden Anlage. Jeder Ausgang wird mit einer roten LED an der Steuerung angezeigt. Während der zyklischen Programmausführung wird immer nur am Zyklusende der Datenspeicher (Scratch-Pad) der Steuerung von O01 bis O08, O16 oder O32 an alle 8, 16 oder 32 Ausgänge ausgegeben. Die Ausgänge bleiben deshalb mindestens einen Zyklus lang stabil. Die bei der Steuerung FPS-16/N, FPS-16/BX, FPS-20/BX bzw. FPS-32/N nicht belegten Ausgangsadressen O09–O32 bzw. O17–O32 können dort bei entsprechender Einstellung mit FPS9SOFT (OPTION FPS-TYPE) wie nicht remanente Merkeradressen verwendet werden.

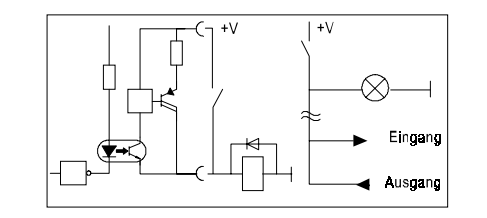

#### **Abb. 6**

Die Transistorausgänge der Steuerung FPS-16/N, FPS-32/N bzw. FPS-64/N sind durch Optokoppler galvanisch getrennt und kurzschlussfest. Die Ausgangsspannung beträgt 24 VDC. Der Ausgangsstrom beträgt maximal 0,5 A. Durch Unterbrechung des Ausgangsstromes oder Abschaltung des Ausganges kann die durch Kurzschluss ausgelöste Abschaltung wieder aufgehoben werden. Induktive Lasten an den Ausgängen müssen mit Freilaufdioden oder Varistoren beschaltet werden. Bei gleicher Schaltspannung ist es erlaubt, einen Taster oder Schalter parallel zu einem Ausgang zu schalten (WIRED OR). Dadurch können Leitungen eingespart werden (**Abb. 6**). Die maximale Ausgangsspannung der Relaisausgänge von FPS-16/BX und FPS-20/BX beträgt 230V. Der maximale Ausgangsstrom beträgt 5A.

#### **4.1.3 Merker M001–M128:**

Die insgesamt 128 Merker M001–M128 sind in zwei Gruppen aufgeteilt, einfache Merker M001–M070 und Sonder-Merker M071–M128. An die 58 Sonder-Merker M071–M128 einer Steuerung sind besondere Funktionen gebunden. Die 26 Sonder-Merker M071–M090 und M123–M128 einer Steuerung sind nicht remanent.

#### **4.1.3.1 Einfache Merker M001–M070:**

Die 70 einfachen Merker M001–M070 in einer Steuerung sind remanent und für interne Zwischenergebnisse bei logischen Verknüpfungen gedacht. Da die Steuerung bei logischen Verknüpfungen die Punkt-vor-Strich-Rechnung (UND vor ODER) beachtet, sind viele Aufgaben aber auch direkt und ohne Merker programmierbar (**Abb. 7**). Auch eine Ablaufsteuerung ist ohne Merker für die Schrittkette programmierbar, wenn man den Sonder-Merker M126 (Ablauf-Steuerung) verwendet.

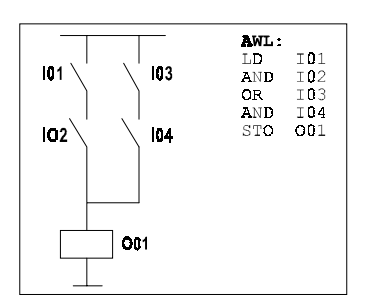

**Abb. 7** 

## **4.1.3.2 Sonder-Merker M071 (Ind. LCD-Anzeige):**

Mit dem Merker M071 kann bei den Steuerungen FPS-16/N, FPS-32/N und FPS-64/N die indirekte LCD-Textanzeige gesteuert werden. Ist der Status von Merker M071 auf "1", bestimmt der momentane Wert der Konstanten K15, welcher LCD- oder PRN-Text zur LCD-Anzeige gelangt, aber nur wenn sich die Steuerung nicht in der Konstanten-Eingabe befindet. Der Wert der Konstanten K15 (00000 – 65535) wird in zwei Byte, dem LSB und dem MSB gespeichert (K15 = MSB \* 256 + LSB). LSB und MSB von K15 können Werte von 000 bis 255 annehmen. Wenn LSB und MSB von K15 den Wert 000 haben, erscheint immer die Normal-Anzeige.

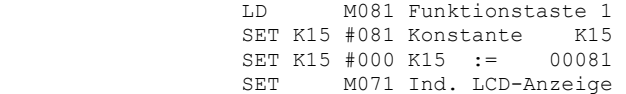

Hat das LSB von K15 einen Wert im Bereich von 001 bis 112 und das MSB den Wert 000, wird ein entsprechender Text aus folgender Tabelle angezeigt. Hat das LSB von K15 einen Wert im Bereich von 000 bis 112 und das MSB einen Wert im Bereich von 001 bis 112, werden zwei Texte im 2-Sekundentakt nacheinander angezeigt. Bei Werten im redundanten Bereich von 113 bis 255 für das LSB bzw. MSB von K15 wiederholt sich die Tabelle. Weil die LCD-Anzeige nach jeweils 0,1 bzw. 2,0 Sekunden automatisch erneuert wird, ist es möglich, durch eine programmgesteuerte Änderung von K15 die LCD-Anzeige wechseln zu lassen.

#### **Tabelle:**

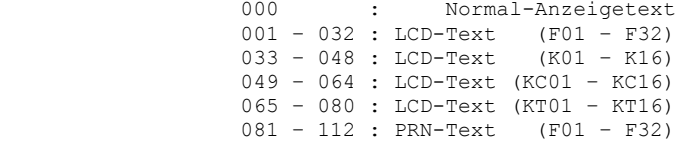

#### **4.1.3.3 Sonder-Merker M072 (D1-SMS-Nachricht):**

Mit dem Merker M072 können während der Programmausführung über den Druckpuffer der Steuerung als Funktion von Konstante K15 verschiedene SMS-Nachrichten an verschiedene Empfänger versandt werden. Dazu muss ein GSM-Modem (Siemens, TC 35i Terminal) mit einer SIM-Karte für das D1- oder ein anderes Mobilfunknetz bzw. ein ISDN-Modem (Eviateg, ET 901) für das ISDN-Festnetz an der seriellen Schnittstelle der Steuerung angeschlossen werden. Die PIN-Nummer der SIM-Karte muss zuvor mit einem Handy auf **2503** eingestellt und **aktiviert** werden. Beim Einschalten der Betriebsspannung wird das Modem von der Steuerung mit Steuerzeichen aus dem AT-Befehlssatz so initialisiert, dass die Modem-Antworten in der von der Steuerung geforderten Form erfolgen. In der LCD-Anzeige von FPS-16/N, FPS-32/N und FPS-64/N erscheint während der Initialisierung die Meldung:

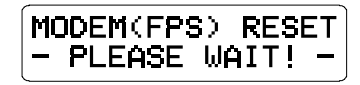

Die Modem- und Druckpuffer-Einstellungen erfolgen mit FPS9SOFT (OPTION FPS-TYPE). Als Druckpuffer-Ausgabe muss dort das **Modem, 8, N, 1** ausgewählt werden. Für den "Modem-Reset(FPS)" müssen bei einem GSM-Modem die Steuerzeichen **GE0Q1S0=2&D0&WI** und bei einem ISDN-Modem die Steuerzeichen ATE0Q1V0&D0&WI eingetragen werden. Der Schalter "Druck formatiert" muss auf NEIN und der Schalter "Einzel-Ausdruck" auf **JA** eingestellt werden (**Abb. 8**). Für das ISDN-Modem sind weitere residente Voreinstellungen notwendig (siehe Bedienungsanleitung: SPS-Kleinsteuerung mit Modem).

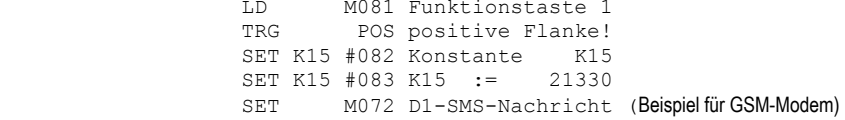

Der Wert der Konstanten K15 (00000 - 65535) wird in zwei Byte, dem LSB und dem MSB gespeichert (K15 = MSB \* 256 + LSB). Wenn der Merker M072 mit dem SET-Befehl gesetzt wird, bestimmt der momentane Wert der Konstanten K15 bei einem GSM-Modem, welcher Empfänger (LSB von K15) welche Nachricht (MSB von K15) bekommt. Bei einem ISDN-Modem bestimmt das LSB von K15 sowohl Empfänger als auch Nachricht und das MSB von K15, wie oft die Anwahl nach jeweils 25 Sekunden wiederholt wird, wenn die Nachricht z. B. wegen besetzter Leitung nicht sofort gesendet werden kann.

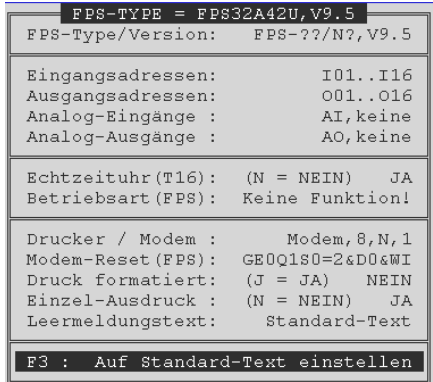

## **Abb. 8**

Nach dem SMS-Versand (ca. 10s) wird der Merker M072 automatisch zurückgesetzt. LSB und MSB von K15 können Werte von 000 bis 255 annehmen. Ein Wert von 081 bis 112 als LSB bzw. als MSB von K15 stellt entsprechend der folgenden Tabelle den PRN-Text von F01 bis F32 ein, der die Empfänger-Nummer und die SMS-Nachricht bzw. die Anzahl der Anwahlversuche enthält. Werte von 001 bis 080 für die LCD-Texte von F01 bis KT16 sind nicht geeignet, weil in LCD-Texte keine Steuerzeichen eingegeben werden können. Bei redundanten Werten von 113 bis 255 als LSB bzw. MSB von K15 wiederholt sich die Tabelle. Wenn z. B. für ein GSM-Modem die Empfänger-Nummer im PRN-Text von F02 (082) und die SMS-Nachricht im PRN-Text von F03 (083) steht, muss die Konstante K15 auf 21330 = 083 \* 256 + 082 eingestellt werden.

#### EDIT PRN-TEXT(F01..F32)

 $F01:$ MU F02: AT01+CMGS="+491759176174"M F03: STOERUNG PUMPE 1710 F04:

## **Abb. 9**

Die Empfänger-Nummer in PRN-Text von F02 muss nach den Steuerzeichen ATQ1+CMGS= und einschließlich der Anführungszeichen eingetragen werden: **ATQ1+CMGS="Empfänger-Nummer"**. Die SMS-Nachricht in PRN-Text von F03 muss mit dem Steuerzeichen ^Z abgeschlossen werden: **SMS-Nachricht^Z** (**Abb. 9**).

Für ein ISDN-Modem muss die Konstante K15 z. B. auf 00850 = 003 \* 256 + 082 eingestellt werden, wenn Empfänger-Nummer und SMS-Nachricht im PRN-Text von F02 (082) steht, und maximal drei Anwahlversuche (003) ausgeführt werden sollen.

E EDIT PRN-TEXT(F01..F32)  $F01:$  MU F01:<u>NU</u><br>F02:ATQ0\*AF 028722503 STOERUNG PUMPE<mark>NU</mark><br>F03:<mark>NU</mark> **Abb. 9a** 

Die Empfänger-Nummer und die SMS-Nachricht müssen im PRN-Text von F02 nach den Steuerzeichen ATQ0\*AF und durch Leerzeichen getrennt eingetragen werden: **ATQ0\*AF Empfänger-Nr SMS-Nachricht** (**Abb. 9a**).

Mit dem Merker M072 kann die Steuerung über das GSM- bzw. ISDN-Modem mit ähnlicher Programmierung wie beim SMS-Versand auch Anrufe bei Empfängern ausführen (Weckruf) und erkennen, ob ein Anruf vom Empfänger angenommen (Quittierung) wurde (siehe Bedienungsanleitung: SPS-Kleinsteuerung mit Modem).

Das GSM-Modem bzw. ISDN-Modem wird von der Steuerung so initialisiert, dass auch ohne zusätzlichen Programmieraufwand SMS-Nachrichten empfangen werden können. Per SMS-Befehl können in der Steuerung bestimmte Funktionen ausgeführt werden. Die Steuerung erkennt, wenn eine SMS-Nachricht angekommen ist, und liest diese dann automatisch ein. Falls gerade eine SMS-Nachricht versandt wird, der Merker M072 also schon gesetzt ist, verzögert sich das Einlesen entsprechend. Während des Einlesens einer SMS-Nachricht wird der Merker M072 ebenfalls gesetzt, um den SMS-Versand für die Dauer des SMS-Empfanges zu verriegeln. Beim Einlesen wird die Nachricht der SMS überprüft. Stimmt die Nachricht mit einem der Befehle aus nachfolgender Tabelle überein, so wird die entsprechende Funktion in der Steuerung ausgeführt. Die Schreibweise muss dabei einschließlich Groß- und Kleinschreibung genau beachtet werden. Allen Befehlen dürfen weitere Zeichen vorangestellt, aber nicht angehangen werden. Mit den SMS-Befehlen können die Merker M001 bis M008 gesetzt und zurückgesetzt werden. Eine Konstante kann nur dann per SMS-Befehl gesetzt werden, wenn sie mit FPS9SOFT (EDIT CONSTANT) mit einem **S** markiert wurde und das Konstantenformat übereinstimmt. Bei den Wochentagsbezeichnungen (**Wt**) ist auch die Großschreibung (**WT**) erlaubt.

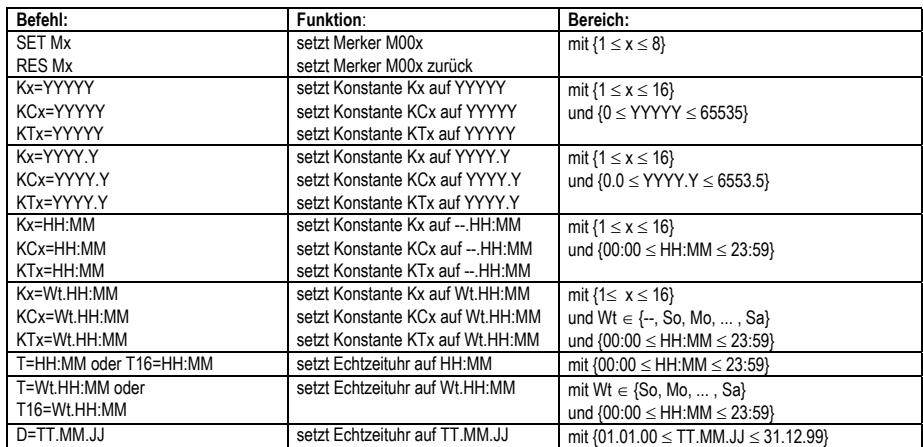

Die hier aufgeführten Befehle können auch mit einem Terminal-Programm (z. B. HyperTerminal) entweder vor Ort über eine Direkt-Verbindung oder aus der Ferne über eine Wähl-Verbindung eingegeben werden. (siehe Bedienungsanleitung: HyperTerminal für FPS-Steuerungen)

#### **4.1.3.4 Sonder-Merker M073 (Druckersteuerung):**

Mit dem Merker M073 kann während der Programmausführung die PRN-Textausgabe gesteuert werden. Wenn der Merker M073 mit dem SET-Befehl gesetzt wurde, schreibt ein nachfolgender SET FXX-Befehl nicht den LCD-Text von FXX in die Anzeige, sondern den PRN-Text von FXX in den Druckpuffer.

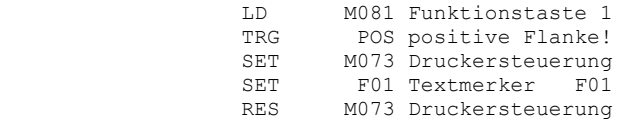

Es dürfen auch mehrere SET FXX-Befehle hintereinander programmiert werden. Danach muss der Merker M073 aber unbedingt mit dem RES-Befehl wieder zurückgesetzt werden. Wenn mit FPS9SOFT (OPTION FPS-TYPE) der Einzel-Ausdruck eingestellt wurde, werden die PRN-Texte auch sofort aus dem Druckpuffer (FIFO) an der seriellen Schnittstelle mit 9600 Baud ausgegeben, z. B. an einen Drucker. Die Schnittstellenparameter sind mit FPS9SOFT (OPTION FPS-TYPE) einstellbar. Die Druckpuffer-Ausgabe kann mit einem DSR-Signal auf Pin 6 der Schnittstelle angehalten werden. In den Druckpuffer können maximal 64 PRN-Texte (Druckzeilen) mit bis zu 80 Zeichen eingetragen werden. Danach läuft er über, d. h. die ältesten Druckzeilen gehen verloren. Unabhängig davon, ob der Einzel-Ausdruck eingestellt ist oder nicht, kann der Druckpuffer auch insgesamt ausgegeben werden. Dazu muss der Merker M073 zweimal mit dem SET-Befehl gesetzt und anschließend mit dem RES-Befehl wieder zurückgesetzt werden.

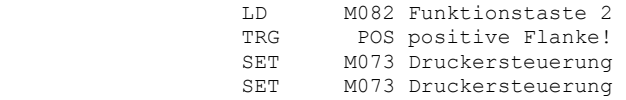

Wenn der Druckpuffer gelöscht ist, wird ein mit FPS9SOFT (OPTION FPS-TYPE) einstellbarer Leermeldungstext ausgegeben. Der Standard-Leermeldungstext lautet "Druckpuffer ist leer" und bei aktivierter Echtzeituhr " WtTT.MM.JJ HH:MM Druckpuffer geloescht". Der Druckpuffer wird gelöscht, wenn der Merker M073 nicht gesetzt ist und nochmals mit dem RES-Befehl zurückgesetzt wird.

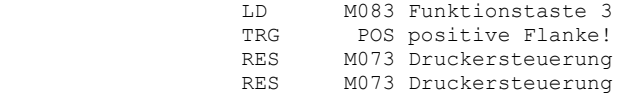

Wenn mit FPS9SOFT (OPTION FPS-TYPE) der Druck formatiert eingestellt wurde, wird der Druckpuffer beim Gesamtausdruck mit Kopf- und Fußzeile ausgegeben. Als Kopfzeile wird dabei der PRN-Text von F01 und als Fußzeile der PRN-Text von F32 verwendet. Die effektive Druckpuffergröße verringert sich bei Formatierung auf 62 und bei zusätzlichem Einzel-Ausdruck auf 60 Druckzeilen.

#### **4.1.3.5 Sonder-Merker M074 / M075 (1. Wert < / > 2. Wert):**

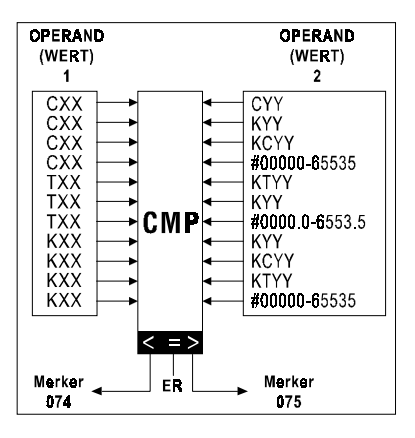

#### **Abb. 10**

Nach der Ausführung eines CMP-Befehles ist der Merker M074 gesetzt, wenn der 1. Operand kleiner als der zweite ist. Der Merker M075 ist gesetzt, wenn der 1. Operand größer als der zweite ist. Wenn beide Operanden gleich sind, wird das Ergebnis-Register (ER) gesetzt (**Abb. 10**). Durch Verknüpfung von ER und Merker M074 oder Merker M075 stehen im Programm alle denkbaren Vergleichsergebnisse zur Verfügung.

#### **4.1.3.6 Sonder-Merker M076 (Zählrichtung C16):**

Wenn der Zähler C16 mit FPS9SOFT (OPTION FPS-TYPE) als schneller Vor- / Rückwärts-Zähler (Betriebsart 8 oder 9) eingestellt wurde, zeigt der Merker M076 während der Programmausführung die Zählrichtung von Zähler C16 (Drehrichtung) an. Der Merker M076 ist 1", wenn der Zähler C16 vorwärts zählt. Merker M076 ist 0", wenn Zähler C16 rückwärts zählt.

#### **4.1.3.7 Sonder-Merker M077 / M078 (Zähl/Alarmeing.1 / 2):**

Die mit FPS9SOFT (OPTION FPS-TYPE) einstellbare Betriebsart 1 bis 9 bestimmt die Funktion der beiden Zählbzw. Alarm-Eingänge 1 und 2 an der Steuerung (**Abb. 11**).

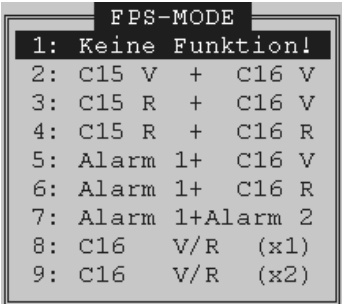

#### **Abb. 11**

In der nachfolgenden Zeichnung (**Abb. 12**) sind diese neun möglichen Betriebsarten graphisch dargestellt. In der **Betriebsart 1** haben die beiden Eingänge keine besondere Funktion. Die Zähl- bzw. Alarm-Eingänge 1 und 2 werden dann nur zyklisch in die Merker M077 und M078 eingelesen, wie zwei zusätzliche digitale Eingänge. In der **Betriebsart 2 bis 4** sind diese Eingänge 1 und 2 darüber hinaus noch unabhängige schnelle Zähleingänge für die Zähler C15 und C16 in Vor- oder Rückwärtsrichtung mit einem Zählbereich von 00000 bis 65535.

In der Betriebsart **5 und 6** ist Eingang 1 ein Alarmeingang und Eingang 2 ein schneller Zähleingang für Zähler C16. In der **Betriebsart 7** arbeiten die Eingänge 1 und 2 als Alarmeingang 1 und 2.

In der **Betriebsart 8 und 9** kann der Zähler C16 mit einem Drehimpulsgeber an beiden Eingängen als schneller Vor- / Rückwärts-Zähler betrieben werden.

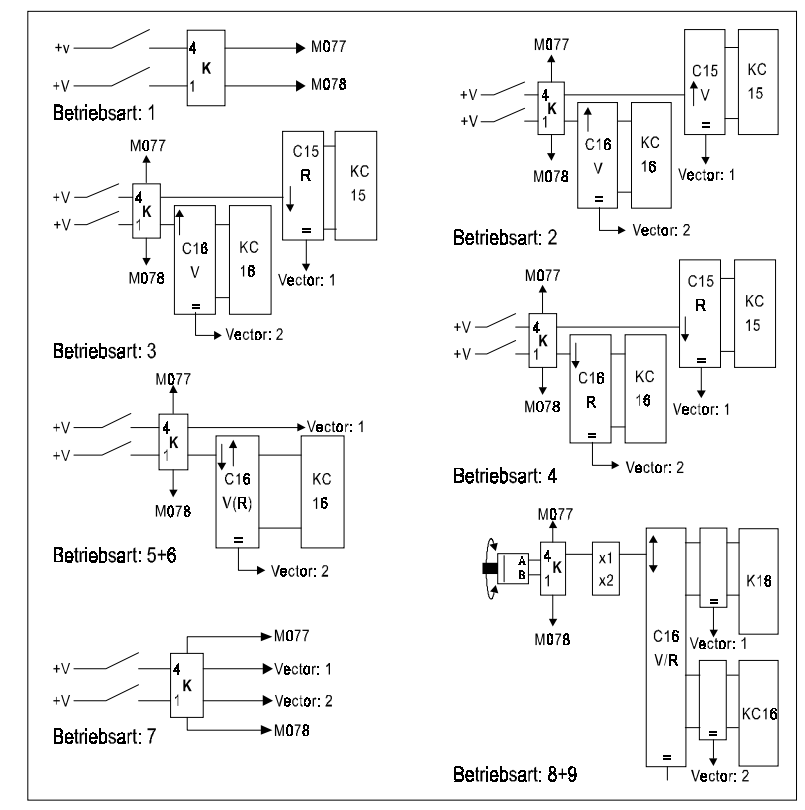

#### **Abb. 12**

In Betriebsart 9 wird der Drehimpulsgeber doppelt ausgewertet. Immer wenn in Betriebsart 2 bis 7 der schnelle Zähler C15 oder C16 den Wert der Konstanten KC15 oder KC16 erreicht bzw. das Alarmsignal 1 oder 2 aufläuft, wird das Hauptprogramm unterbrochen und erst nach Ausführung des Unterbrechungsprogramms, das bei Vektor V1 oder V2 beginnt, weiter fortgesetzt. In Betriebsart 8 und 9 wird eine Unterbrechung nach Vektor V1 oder V2 ausgelöst, wenn der schnelle Zähler C16 den Wert der Konstanten K16 oder KC16 erreicht.

Die Vektoren V1 und V2 sind Zeilennummern (z. B. 1900 und 1950) und können mit FPS9SOFT (OPTION VECTOR) voreingestellt werden. Ein Unterbrechungsprogramm muss unbedingt mit einem JMP-Befehl abgeschlossen werden, damit das ggf. geänderte Ausgangsabbild sofort und nicht erst am Zyklusende in die Ausgänge übertragen wird. Ist beim JMP-Befehl nicht END sondern eine Zeilennummer angegeben, wird der Vektor auf diese Zeilennummer neu eingestellt. Dadurch wird es möglich, auf gleiche Ereignisse verschieden zu reagieren, z. B. erst bei jedem zweiten Alarmsignal eine Aktion auszulösen.

#### **4.1.3.8 Sonder-Merker M079–M090 (Funktionstaste 11, 12, 1–10):**

Der Status der Funktionstasten F1 bis F10 der Steuerung FPS-16/N, FPS-32/N bzw. FPS-64/N wird immer am Zyklusanfang in die Merker M081–M090 eingelesen, aber nur wenn sich die Steuerung nicht gerade in der Konstanten-Anzeige und -Eingabe befindet. Ist die Konstanten-Anzeige und -Eingabe gar nicht mit FPS9SOFT (EDIT CONSTANT) freigegeben, wird auch der Status der Funktionstasten F11 und F12 zyklisch in die Merker M079 und M080 eingelesen. Über diese Merker M081–M090 sowie ggf. M079 und M080 können die 10 bzw. 12 Funktionstasten zur Befehlsgebung (START, HALT, STOP usw.) in das Programm eingebunden werden (**Abb. 13**).

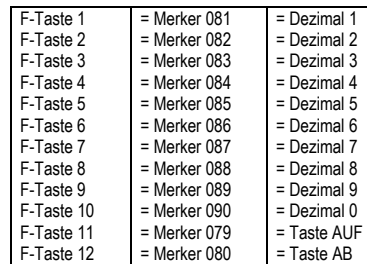

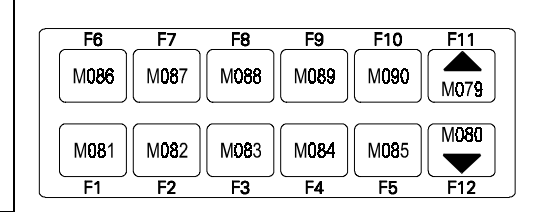

#### **Abb. 13**

Bei der Konstanten-Anzeige und -Eingabe dienen die Funktionstasten F1 bis F10 als Zehnertastatur für die Eingabe und die Funktionstasten F11 und F12 zum Blättern der Anzeige bzw. zum Bestätigen oder Abbrechen einer Eingabe. Während der Konstanten-Anzeige und -Eingabe zeigt der Status von M079 und M080 dem Programm an, ob und in welcher Gruppe (KXX, KCXX oder KTXX) sich die Konstanten-Anzeige und -Eingabe gerade befindet. In der Gruppe KXX ist nur Merker M079, in der Gruppe KCXX nur Merker M080, und in der Gruppe KTXX Merker M079 und M080 gesetzt  $(.1)$ .

#### **4.1.3.9 Sonder-Merker M091–M122 (LED-Anzeige(O01–O32)):**

Die 32 Merker M091–M122 der Steuerung sind remanent und für interne Zwischenergebnisse bei logischen Verknüpfungen gedacht.

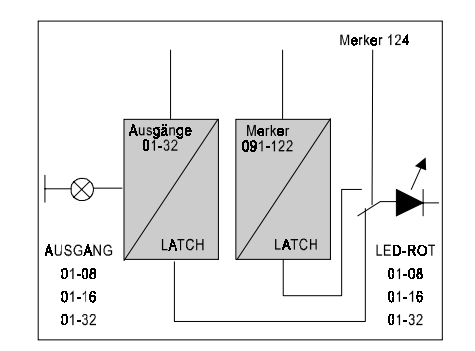

## **Abb. 14**

Ist der Merker M124 gesetzt, wird der Status der Merker M091–M098/M106/M122 anstelle vom Status der Ausgänge O01–O08/O16/O32 an der roten LED-Anzeige der Steuerung ausgegeben (**Abb. 14**).

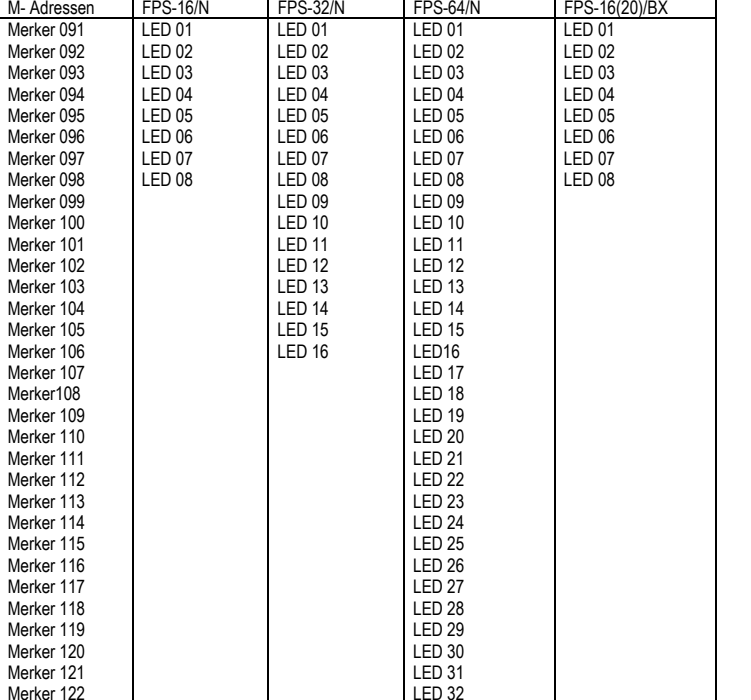

#### **Abb. 15**

#### **4.1.3.10 Sonder-Merker M123 (Relaisausgang 33):**

Mit Merkeradresse M123 kann der einzige Relaisausgang 33 der Steuerung FPS-16/N, FPS-32/N bzw. FPS-64/N vom Programm angesprochen werden. Der Relaisausgang hat einen potentialfreien Umschaltkontakt (24V, 1A).

#### **4.1.3.11 Sonder-Merker M124 (LED-Anzeigen ein):**

Mit dem Merker M124 kann die rote LED-Anzeige der Steuerung vom Status der Ausgänge O01–O08/O16/O32 auf den Status der Merker M091–M098/M106/M122 umgeschaltet werden. Dadurch wird es möglich, die rote LED-Anzeige der Steuerung unabhängig vom Status der Ausgänge O01–O08/O16/O32 für andere Anzeigezwecke zu nutzen, z. B. als blinkende Fehleranzeige oder als Ablaufschrittanzeige (**Abb.15**).

#### **4.1.3.12 Sonder-Merker M125 (Textfolgeanzeige):**

Wenn mehrere Textmerker FXX gleichzeitig gesetzt sind und der Merker M071 (Ind. LCD-Anzeige) nicht gesetzt ist, bestimmt der Status von Merker M125 das Verhalten der LCD-Anzeige einer Steuerung FPS-16/N, FPS-32/N bzw. FPS-64/N. Ist der Merker M125 nicht gesetzt, wird der LCD-Text des Textmerkers FXX mit der höchsten Priorität, also der kleinsten Adresse dauernd angezeigt. Wenn der Merker M125 gesetzt ist, werden die LCD-Texte aller gesetzten Textmerker FXX im 2-Sekundentakt nacheinander angezeigt. Der Merker M125 muss auch gesetzt werden, wenn der LCD-Text eines Textmerkers FXX oder der Normal-Anzeigetext fortlaufend angezeigt werden soll, in dem ein Zähler, eine Zeit oder eine Konstante eingebunden ist, dessen Wert sich ständig ändert.

#### **4.1.3.13 Sonder-Merker M126 (Ablauf-Steuerung):**

Die ganze Anweisungsliste oder nur ein Teil davon kann als Ablaufsteuerung mit schrittweiser Ausführung programmiert werden (**Abb. 16**). Ein Schritt der Ablaufsteuerung besteht aus einer Bedingung und einer Aktion. Eine Bedingung ist eine logische Verknüpfung aus LD-, AND-, OR- und XOR-Befehlen. Eine Aktion wird aus SET- und RES-Befehlen gebildet. Es können beliebig viele Schritte zu einer Schrittkette hintereinander programmiert werden. Für eine Schrittkette sind keine Merker erforderlich. Der Merker M126 ist am Zyklusanfang immer zurückgesetzt ("0") und muss mit dem SET-Befehl gesetzt werden, um die Ablaufsteuerung freizugeben. Wenn der Merker M126 gesetzt ("1") ist, verzweigt die Ausführung mit dem auf den SET-Befehl folgenden JMP-Befehl zum ersten noch nicht ausgeführten Schritt. Wenn die Schritt-Bedingung nicht erfüllt ("0") ist, verzweigt die Ausführung mit dem ersten SET- bzw. RES-Befehl der Schritt-Aktion zu der im JMP-Befehl angegebenen Zeilennummer hinter die Ablaufsteuerung oder an das Zyklusende (JMP END).

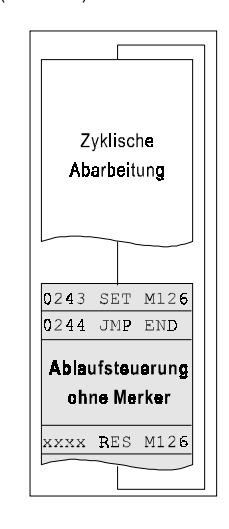

## **Abb. 16**

Ist die Schritt-Bedingung erfüllt ("1"), wird die Schritt-Aktion ausgeführt und die Ablaufsteuerung mit dem folgenden Schritt fortgesetzt. Im letzten Schritt der Ablaufsteuerung muss der Merker M126 unbedingt zurückgesetzt werden, damit die Ablaufsteuerung wieder von vorne beginnen kann. Wenn Merker M126 nicht gesetzt ("0") ist, wird die Ablaufsteuerung angehalten, und die Ausführung verzweigt mit dem auf den SET-Befehl folgenden JMP-Befehl zu der im JMP-Befehl angegebenen Zeilennummer hinter die Ablaufsteuerung oder an das Zyklusende (JMP END). Mit dem BRA- bzw. BRA NOT-Befehl zwischen Bedingung und Aktion eines Schrittes ist auch eine Verzweigung innerhalb der Ablaufsteuerung möglich. Der JMP-Befehl ist nur einmal am Anfang in einer Ablaufsteuerung erlaubt. Die Ablaufsteuerung ist nicht remanent, d. h. sie beginnt nach einem Spannungsausfall immer mit dem ersten Schritt. Um die Ablaufsteuerung vorzeitig abzubrechen und auf den ersten Schritt zurückzusetzen, muss der Merker M126 in der Anweisungsliste außerhalb der Ablaufsteuerung in Abhängigkeit der Abbruch- bzw. Rücksetzbedingung gesetzt und sofort wieder zurückgesetzt werden.

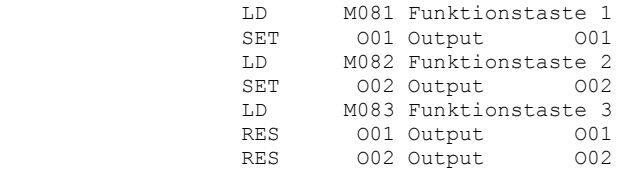

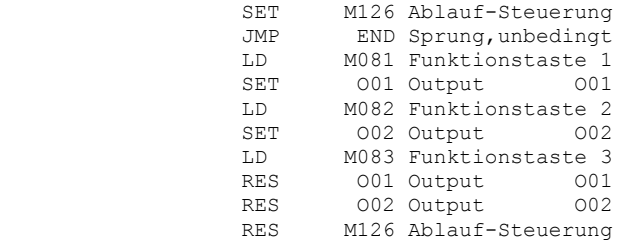

#### **4.1.3.14 Sonder-Merker M127 (Einschalt-Impuls):**

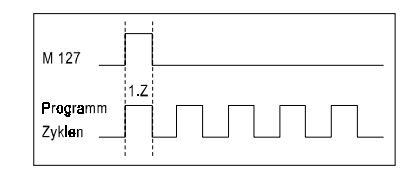

#### **Abb. 17**

Nach dem Einschalten der Betriebsspannung an der Steuerung wird der Operandenstatus von Merker M127 nur im ersten Programmzyklus auf "1" gesetzt (Abb. 17). Mit diesem Einschaltimpuls können am Programmanfang remanente Bit- und Wort-Adressen auf definierte Anfangswerte eingestellt werden. Das ist immer dann wichtig, wenn ein Programm nach einem willkürlichen Spannungsausfall nur kontrolliert wieder anlaufen darf.

#### **4.1.3.15 Sonder-Merker M128 (Blinktaktausgang):**

Während der Programmausführung wechselt der Operandenstatus von Merker M128 automatisch (ohne Verwendung einer Zeit TYY) ständig mit einer festen Frequenz von 2 Hz.

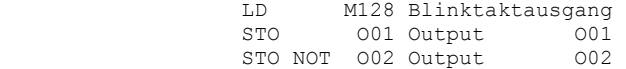

Dieser Blinktaktausgang kann im Programm beliebig oft mit anderen Adressen verknüpft und mit wenigen Anweisungen auch zu langsameren Blinktakten heruntergeteilt werden.

#### **4.1.4 Textmerker F01–F32:**

Die 32 Textmerker F01–F32 in einer Steuerung sind remanent und jeweils mit einem 32 Zeichen langen Anzeigetext (LCD-Text) und einem ebenfalls 32 Zeichen langen Ausgabetext (PRN-Text) verbunden. Der PRN-Text von Textmerker F01 kann sogar 80 Zeichen lang sein. Die LCD- und PRN-Texte sind auch remanent und können mit FPS9SOFT (EDIT LCD-TEXT / EDIT PRN-TEXT) programmiert werden.

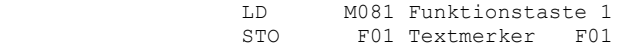

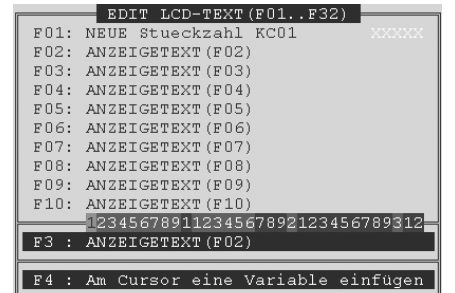

#### **Abb. 18**

In die LCD- und PRN-Texte können alle Zähler, Zeiten, Konstanten und auch die Echtzeituhr mit Datum, Wochentag und Uhrzeit in einstellbaren Formaten an beliebiger Stelle eingebunden werden (**Abb. 18+19**).

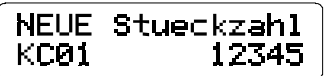

#### **Abb. 19**

Die LCD-Texte können ganz oder teilweise direkt oder indirekt als Funktion von Konstante K15 in die PRN-Texte eingebunden werden.

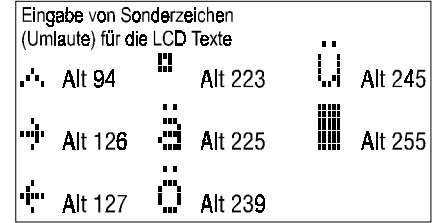

Die PRN-Texte können durch diese Einbindung auf maximal 80 Zeichen verlängert werden, die LCD-Texte aber nicht. Mit Hilfe dieser Textmerker F01–F32 kann eine Steuerung programmgesteuert die LCD-Texte (F01–F32) zur LCD-Anzeige bringen (nur FPS-16/N, FPS-32/N und FPS-64/N) oder die PRN-Texte (F01–F32) in den Druckpuffer schreiben und ggf. an der seriellen Schnittstelle ausgeben, z. B. an einen Drucker. Mit den Sonder-Merkern M071 (Ind. LCD-Anzeige) und M125 (Textfolgeanzeige) wird die LCD-Textanzeige von FPS-16/N, FPS-32/N bzw. FPS-64/N, und mit dem Sonder-Merker M073 (Druckersteuerung) die PRN-Textausgabe gesteuert.

#### **4.1.5 Zähler C01–C16:**

Der Status der 16 Operandenadressen von Zähler C01–C16 in einer Steuerung ist remanent. Der Operandenstatus von Zähler CYY geht auf "1", wenn das entsprechende Zählerregister CYY beim CNT-Befehl den Wert der Konstanten KCXX oder beim CNT DWN-Befehl den Wert 00000 erreicht (**Abb. 20**). Der Operandenstatus von Zähler CYY geht wieder auf "0", wenn darüber hinaus gezählt wird, oder das Zählerregister CYY mit

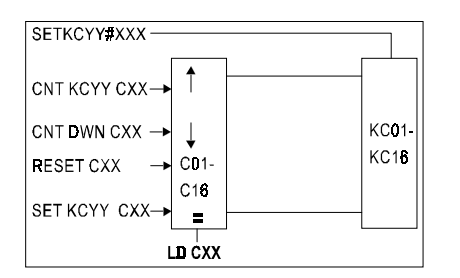

## **Abb. 20**

dem SET-Befehl auf einen Anfangswert Konstante KCXX voreingestellt bzw. mit dem RES-Befehl auf 00000 zurückgesetzt wird.

## **4.1.6 Zeiten T01–T16:**

Der Status der 16 Operandenadressen von Zeit T01–T16 in einer Steuerung ist remanent. Der Operandenstatus von Zeit TYY geht auf "1", wenn das entsprechende Zeitregister TYY den Wert 0000.0s erreicht (**Abb. 21**).

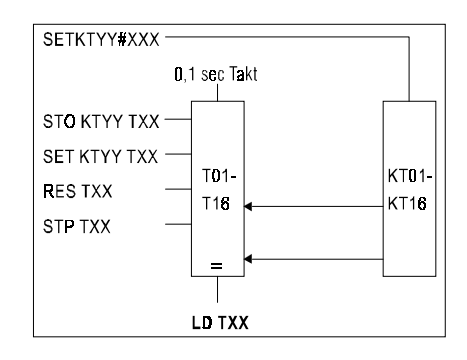

#### **Abb. 21**

Der Operandenstatus von Zeit TYY geht wieder auf "0", wenn das Zeitregister TYY mit dem STO-Befehl bzw. mit dem RES-Befehl zurückgesetzt wird.

#### **4.2 Wort-Adressen und deren Funktion:**

Die 80 Wort-Adressen einer Steuerung sind entsprechend ihrer Funktion in fünf Gruppen aufgeteilt, Zähler C01–C16, Zeiten T01–T16, Konstanten K01–K16, KC01–KC16 und KT01–KT16.

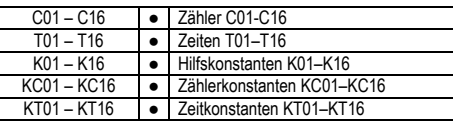

● = remanente Adressen

## **4.2.1 Zähler C01–C16:**

Die 16 Zählerregister C01–C16 in einer Steuerung sind remanent und können als rücksetzbare Vorwärtszähler oder als ladbare Rückwärtszähler im Zählbereich von 00000 bis 65535 programmiert werden. Der CNT- bzw. CNT DWN-Befehl zählt einen Zähler um 1 auf bzw. ab. Mit dem SET- bzw. RES-Befehl wird ein Zähler CYY auf einen Anfangswert KCXX voreingestellt bzw. auf 00000 zurückgesetzt. Die Zähler C15 und C16 können auch als schnelle Zähler verwendet werden, wenn diese Betriebsart mit FPS9SOFT (OPTION FPS-TYPE) eingestellt wird.

## **4.2.2 Zeiten T01–T16:**

Die 16 Zeitregister T01–T16 in einer Steuerung sind remanent und als können als unabhängige Zeiten im Bereich von 0000.0s bis 6553.5s programmiert werden. Mit dem STO- oder SET-Befehl wird eine Zeitkonstante KTXX einmalig in das Zeitregister TYY übertragen und die Zeit TYY gestartet. Das Zeitregister TYY wird alle 0,1s automatisch dekrementiert bis es auf 0000.0s steht. Wenn die Zeit T16 in der Steuerung mit FPS9SOFT (OPTION FPS-TYPE) als Echtzeituhr aktiviert wurde, steht in den Zeitregistern von T16 die Echtzeituhr mit Datum, Wochentag und Uhrzeit dem Programm zur Verfügung.

## **4.2.3 Konstanten K01–K16, KC01–KC16, KT01–KT16:**

Die insgesamt 48 Konstanten sind entsprechend ihrer Funktion in drei Gruppen aufgeteilt, Hilfskonstanten K01– K16, Zählerkonstanten KC01–KC16 und Zeitkonstanten KT01–KT16. Jede Konstante kann mit dem SET-Befehl im Programm unmittelbar auf einen Wert eingestellt werden. Allen Konstanten kann mit FPS9SOFT (EDIT CONSTANT) jeweils ein Anfangswert und ein Format zugeordnet werden. Außerdem lässt sich mit FPS9SOFT einstellen, ob und in welchem Format eine Konstante an der Steuerung FPS-16/N, FPS-32/N bzw. FPS-64/N mit der Tastatur geändert werden kann.

## **4.2.3.1 Hilfskonstanten K01–K16:**

Die 16 Hilfskonstanten K01–K16 in einer Steuerung sind remanent und dienen vorrangig als Zwischenspeicher für beliebige andere Wortdaten. Wenn eine Steuerung analoge Eingänge (AI1–AI8) oder analoge Ausgänge (AO1– AO4) hat, und diese mit FPS9SOFT (OPTION FPS-TYPE) aktiviert wurden, stehen sie dem Programm in den Hilfskonstanten K01–K08 oder K11–K14 zur Verfügung. Für die indirekte LCD-Textanzeige (M071) oder PRN-Textausgabe (M073) ist die Hilfskonstante K15 reserviert. Wenn Zähler C16 mit FPS9SOFT (OPTION FPS-TYPE) als schneller Vor- / Rückwärts-Zähler (Betriebsart 8 oder 9) eingestellt wurde, ist die Konstante K16 dem Zähler C16 als Vergleichsregister fest zugeordnet.

## **4.2.3.2 Zählerkonstanten KC01–KC16:**

Die 16 Zählerkonstanten KC01–KC16 in einer Steuerung sind remanent und dienen vorrangig als Vorwahl- oder Vergleichsregister für die Zähler C01–C16. Sie können aber auch als Zwischenspeicher für beliebige andere Wortdaten genutzt werden. Wenn Zähler C15 oder C16 mit FPS9SOFT (OPTION FPS-TYPE) als schneller Zähler (Betriebsart 2 bis 6) eingestellt wurde, ist die Konstante KC15 oder KC16 dem Zähler C15 oder C16 als Vergleichsregister fest zugeordnet.

## **4.2.3.3 Zeitkonstanten KT01–KT16:**

Die 16 Zeitkonstanten KT01–KT16 in einer Steuerung sind remanent und dienen vorrangig als Vorwahl- oder Vergleichsregister für die Zeiten T01–T16. Sie können aber auch als Zwischenspeicher für beliebige andere Wortdaten genutzt werden. Wenn die Zeit T16 mit FPS9SOFT (OPTION FPS-TYPE) als Echtzeituhr aktiviert wurde, ist die Konstante KT16 der Echtzeituhr T16 als Vergleichsregister fest zugeordnet.

## **5. Standard-Funktionen der Steuerung:**

In den SPS-Kleinsteuerungen FPS-16/N, FPS-32/N und FPS-64/N sind die folgenden fünf Standard-Funktionen vorhanden. Die Steuerungen FPS-16/BX und FPS-20/BX haben nur zwei dieser Standard-Funktionen (5.1 und 5.3).

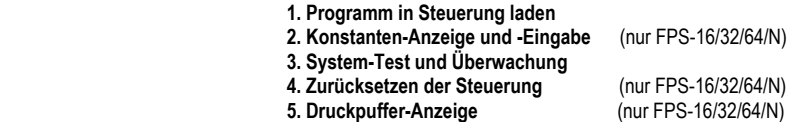

## **5.1 Programm in die Steuerung laden:**

Mit FPS9SOFT (FILE DUMP) wird ein neues Programm erstellt und mit einem Null-Modem-Kabel vom PC über die serielle RS 232-Schnittstelle in den Programmspeicher (EEPROM) der Steuerung heruntergeladen. Während des Ladens geht die RUN-LED der Steuerung FPS-16/BX bzw. FPS-20/BX aus. In der LCD-Anzeige der Steuerung FPS-16/N, FPS-32/N bzw. FPS-64/N erscheint während des Ladens die Meldung:

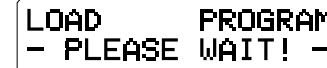

Tritt bei der Lade-Funktion ein Fehler auf, blinkt die RUN-LED bzw. erscheint in der LCD-Anzeige die Meldung

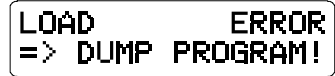

und die Steuerung bleibt außer Betrieb. Wenn jetzt die Betriebsspannung der Steuerung aus- und wieder eingeschaltet oder die Steuerung zurückgesetzt wird, wird das alte Programm wieder ausgeführt. Erst wenn das neue Programm fehlerfrei herunterladen und in den Programmspeicher übertragen ist, kann das neue Programm ausgeführt werden.

#### **5.2 Konstanten-Anzeige und -Eingabe bzw. -Änderung:**

Mit FPS9SOFT (EDIT CONSTANT) kann nur für die Steuerungen FPS-16/N, FPS-32/N und FPS-64/N in jeder der drei Konstantengruppen KXX, KCXX und KTXX ein zusammenhängender Bereich mit **(#)** gekennzeichnet werden (**Abb. 22**). Nur die so markierten Konstanten können an der Steuerung mit den Funktionstasten F11 und F12 in Vor- und Rückwärtsrichtung angezeigt und mit der Zehnertastatur F1 bis F10 neu eingegeben bzw. mit den F10-, F11- und F12-Tasten in skalierter Form geändert werden.

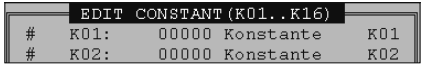

#### **Abb. 22**

Jede markierte Konstante KXX, KCXX oder KTXX erscheint in der LCD-Anzeige normalerweise eingebunden in einem 32 Zeichen langen Anzeigetext (LCD-Text von KXX, KCXX oder KTXX), der die Konstante beschreibt oder Hinweise zur Eingabe bzw. Änderung gibt. Die Konstanten KXX, KCXX und KTXX können mit FPS9SOFT (EDIT LCD-TEXT) an beliebiger Position in einem einstellbaren Format in die LCD-Texte von KXX, KCXX und KTXX eingebunden werden (**Abb. 23**). Anzeige-Position und -Format der Konstanten bestimmen dabei Eingabe- bzw. Änderungsposition und -Format. Es ist erlaubt, mehrere Konstanten und auch andere Wort-Adressen in einen LCD-Text von KXX, KCXX oder KTXX einzubinden, um z. B. Soll- und Ist-Wert gleichzeitig anzuzeigen. Die letzte Wort-Adresse bestimmt dann Eingabe- bzw. Änderungsposition und -Format. Wenn keine Konstante im LCD-Text von KXX, KCXX oder KTXX eingebunden ist, erfolgt eine Eingabe am Textende im 1. Format der Tabelle. Eine Eingabe bzw. Änderung wird immer der Wort-Adresse des angezeigten LCD-Textes zugeordnet. An der Eingabe- bzw. Änderungsposition erscheint ein Cursor.

In den Formaten 1 bis 21 angezeigte Konstanten können im gleichen Format neu eingegeben werden. Eine Eingabe wird mit der Funktionstaste F11 übernommen, falls sie korrekt ist. Mit der Funktionstaste F12 oder automatisch, wenn 10 Sekunden lang keine weitere Taste gedrückt wird, wird eine Eingabe abgebrochen. Die Steuerung kehrt dann zur Normal- oder LCD-Textanzeige zurück.

Im Format 22 angezeigte Konstanten können nur in skalierter Form geändert, d. h. um einen mit FPS9SOFT (EDIT SCALES FACTOR) einstellbaren INC-Wert mit der F11-Taste erhöht oder mit der F12-Taste erniedrigt werden, wenn zuvor die F10-Taste gedrückt wird. Nach einer Änderung gelangt man mit der F10-Taste wieder zur Konstanten-Anzeige. Wird 10 Sekunden lang keine weitere Taste gedrückt, wird eine Änderung beendet und die Steuerung kehrt zur Normal- oder LCD-Textanzeige zurück.

Im Format 23 angezeigte Konstanten können weder neu eingegeben noch geändert werden.

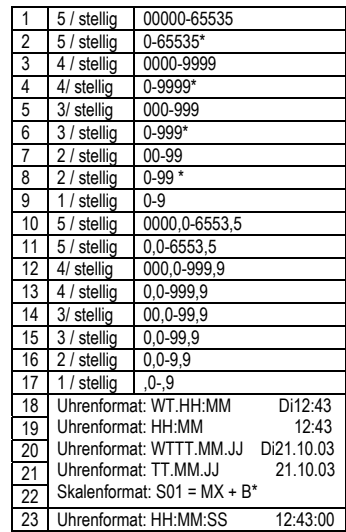

#### **Abb. 23 \* mit Vornullenunterdrückung**

## **5.2.1 SPS-Service-Betriebsart:**

Mit FPS9SOFT (EDIT CONSTANT) kann in jeder der drei Konstantengruppen KXX, KCXX und KTXX unabhängig von der Markierung mit **(#)** auch ein zusammenhängender Bereich mit **(S)** gekennzeichnet werden. Wenn beim Einschalten Betriebsspannung an der Steuerung die Funktionstaste F10 gedrückt wird, gelangt man in die SPS-Service-Betriebsart. In der LCD-Anzeige erscheint während des Tastendruckes die Meldung:

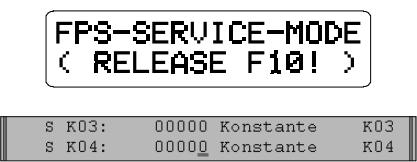

Jetzt können nur die mit (S) markierten Konstanten wie schon in Punkt 5.2 beschrieben an der Steuerung angezeigt und neu eingegeben werden. Durch Aus- und Wiedereinschalten der Betriebsspannung wird die SPS-Service-Betriebsart wieder verlassen. Diese Funktion ermöglicht es, Einstellungen an der Steuerung zu ändern, die im normalen Betrieb der Steuerung nicht verändert werden dürfen.

#### **5.2.2** *NEU Konstanten-Anzeige ohne Eingabe bzw. Änderung***:**

Mit FPS9SOFT (EDIT CONSTANT) kann in jeder der drei Konstantengruppen KXX, KCXX und KTXX ein zusammenhängender Bereich auch mit beiden Markierungen **(#)** und **(S)** gekennzeichnet werden. Die so markierten Konstanten können dann sowohl in der normalen Betriebsart als auch in der SPS-Service-Betriebsart nur ohne Cursor angezeigt, nicht aber neu eingegeben bzw. geändert werden.

#### **5.3 System-Test und Überwachung der Steuerung:**

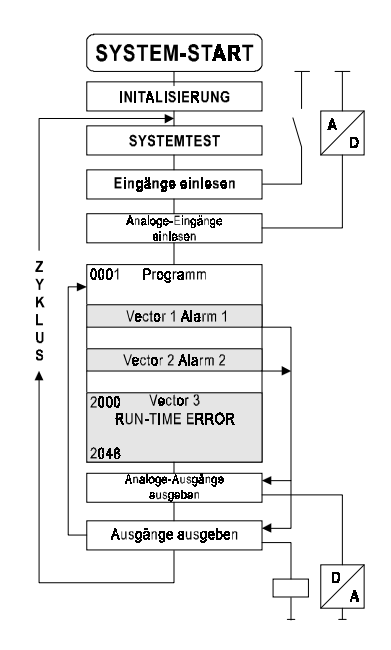

#### **Abb. 24**

Beim Einschalten der Betriebsspannung erfolgt nach der Initialisierung ein System-Test der Steuerung. Danach wird ständig die Zykluszeit überwacht (**Abb. 24**).

#### **5.3.1 Programmspeicher-Test:**

Beim Einschalten der Betriebsspannung einer Steuerung wird einmalig vor der Ausführung die Prüfsumme des Programmes gebildet. Wenn die Prüfsumme des Programmes nicht mit der beim letzten Herunterladen des Programmes erzeugten Prüfsumme übereinstimmt, dann hat sich der Programmspeicher (EEPROM) der Steuerung unkontrolliert verändert, z. B. bei fehlerhaften EEPROM-Bausteinen oder ggf. durch äußere Störeinflüsse. In diesem Fall wird bei der FPS-16/N, FPS-32/N bzw. FPS-64/N die Programmausführung für ca. 10s verzögert, und in der LCD-Anzeige erscheint in dieser Zeit die Meldung:

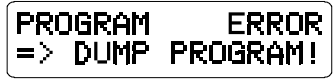

Bei der FPS-16/BX bzw. FPS-20/BX blinkt sofort die RUN-LED. Nur durch erneutes Herunterladen des ursprünglichen Programmes mit Hilfe von FPS9SOFT (FILE DUMP) kann diese Fehlermeldung gelöscht und der Fehler behoben werden.

## **5.3.2 Datenspeicher-Batterie-Test:**

Der Datenspeicher (RAM) einer Steuerung wird mit einer Lithium-Batterie gepuffert, um den Status einiger Bit-Adressen und die Register aller Wort-Adressen auch bei Ausfall der Betriebspannung zu erhalten. Die Kapazität der Batterie reicht für einen Datenerhalt von ca. 10 Jahre. Beim Einschalten der Betriebsspannung einer Steuerung wird vor der Programmausführung einmalig die Batterie des Datenspeichers überprüft. Fällt der Batterie-Test negativ aus, erscheint bei der FPS-16/N, FPS-32/N bzw. FPS-64/N in der LCD-Anzeige für 10s die Meldung:

Bei der FPS-16/BX bzw. FPS-20/BX blinkt die RUN-LED. Durch das Zurücksetzen der Steuerung (siehe Punkt 5.4) kann diese Fehlermeldung gelöscht werden. Tritt diese Fehlermeldung beim wiederholten Einschalten der Betriebsspannung erneut auf, muss die Batterie gewechselt werden. Bei Steuerungen mit interner Echtzeituhr ist die Batterie in dem RAM-Baustein (MK48T08) integriert und kann deshalb nur mit dem RAM-Baustein ausgetauscht werden. Bei allen anderen Steuerungen muss auf der CPU-Karte der Steuerung eine neue 3V-Lithium-Batterie der Größe CR1/2AA eingelötet werden.

## **5.3.3 Überwachung der Zykluszeit:**

Während der Programmausführung wird die Zykluszeit ständig überwacht. Die Zykluszeit hängt von der Anzahl und Art der Anweisungen und ggf. von der Zählfrequenz der schnellen Zähler ab. Wird die Zykluszeit größer als 70 ms, wird das Hauptprogramm sofort unterbrochen und die Steuerung nach Ausführung eines Unterbrechungsprogrammes außer Betrieb gesetzt. Bei der FPS-16/N, FPS-32/N bzw. FPS-64/N erscheint in der LCD-Anzeige die Meldung:

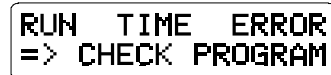

Bei der FPS-16/BX bzw. FPS-20/BX blinkt die RUN-LED. Im Unterbrechungsprogramm, das bei Vektor V3 beginnt und mit einem JMP END-Befehl abgeschlossen werden sollte, können noch Operandenadressen gesetzt oder zurückgesetzt werden, sodass ein kontrollierter Ausstieg möglich ist (**Abb. 25**). Der Vektor V3 ist eine Zeilennummer (z. B. 2000) und kann mit FPS9SOFT (OPTION VECTOR) voreingestellt werden. Durch Aus- und Wiedereinschalten der Betriebsspannung kann Fehlermeldung gelöscht und die Steuerung wieder in Betrieb genommen werden. Wurde die

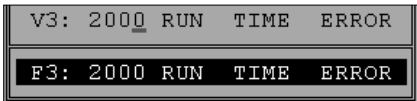

#### **Abb. 25**

Zykluszeitüberschreitung durch fehlerhafte Programmierung (falsche Sprungziele) verursacht, hilft nur das Korrigieren und erneute Herunterladen des Programmes, um den Fehler zu beheben. Diese Überwachungsfunktion kann man auch durch Programmierung eines bedingten Rücksprunges dazu benutzen, eine Steuerung kontrolliert außer Betrieb zu setzen.

#### **5.4 Zurücksetzen der Steuerung:**

Um den Datenspeicher (RAM) der Steuerung FPS-16/N, FPS-32/N bzw. FPS-64/N und die Steuerung selbst zurückzusetzen, muss beim Einschalten der Betriebsspannung die Funktionstaste F12 der Steuerung gedrückt werden. In der LCD-Anzeige erscheint während des Tastendruckes die Meldung:

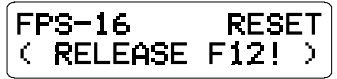

Mit dieser Rücksetz-Funktion werden wie beim Herunterladen eines Programmes alle Konstanten-Register wieder auf die im Programmspeicher (EEPROM) abgelegten Anfangswerte eingestellt, alle Zeit- und Zähler-Register gelöscht und der Status aller remanenten Bit-Adressen zurückgesetzt. Die Steuerung FPS-16/BX bzw. FPS-20/BX kann nur durch Herunterladen eines Programmes zurückgesetzt werden.

## **5.5** *NEU Druckpuffer-Anzeige:*

Wenn man die Funktionstasten F11 undF12 gleichzeitig betätigt, gelangt man zur Anzeige des Druckpuffers. Wird zuerst die F11-Taste gedrückt, beginnt die Anzeige am Anfang (ANFANG >>...>>), andernfalls am Ende (<<...<< ENDE) des Druckpuffers. Mit den Tasten F11 oder F12 können dann die einzelnen Zeilen des Druckpuffers in Voroder Rückwärtsrichtung angezeigt werden. Beim Drücken der Taste F11 oder F12 werden die ersten 32 Zeichen, und beim Loslassen ggf. weitere 32 Zeichen einer Druckpufferzeile angezeigt. Werden beide Tasten F11 und F12 gleichzeitig länger als eine halbe Sekunde gedrückt, oder wird 10s lang keine weitere Taste betätigt, kehrt die Steuerung wieder zur Normal-Anzeige zurück. Der Druckpuffer kann gelöscht werden, indem man während der Druckpuffer-Anzeige die Taste F11 oder F12 und gleichzeitig die Taste F10 betätigt (**Abb**. **26**).

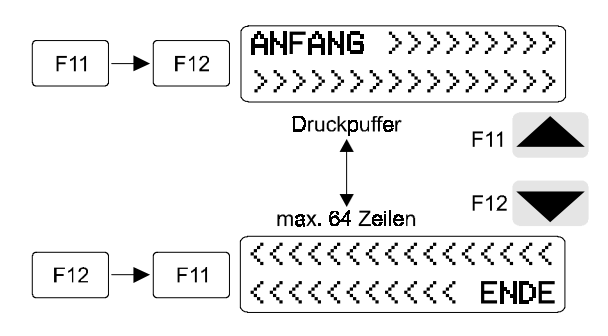

#### **Abb. 26**

#### **6. Zusatz-Funktionen der Steuerung (Optionen):**

Die SPS-Kleinsteuerungen FPS-16/N, FPS-32/N und FPS-64/N sind optional auch mit bis zu vier und die Steuerungen FPS-16/BX und FPS-20/BX mit bis zu zwei zusätzlichen Funktionen in beliebiger Kombination lieferbar:

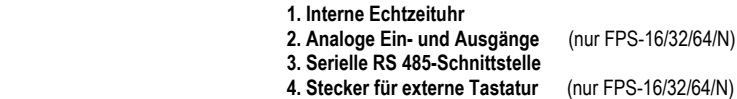

#### **6.1 Zusätzliche interne Echtzeituhr (Option):**

Die SPS-Kleinsteuerungen FPS-16/N, FPS-32/N, FPS-64/N, FPS-16/BX und FPS-20/BX gibt es optional auch mit einer internen Echtzeituhr. Steuerungen mit einer Echtzeituhr können für Tages- und Wochenschaltuhr-Aufgaben programmiert werden. Beim Herunterladen eines Programmes in so eine Steuerung mit FPS9SOFT (FILE DUMP) wird die Echtzeituhr der Steuerung auf System-Datum und -Uhrzeit des Rechners eingestellt und auch aktiviert, wenn dies in FPS9SOFT (OPTION FPS-TYPE) so eingestellt wurde. Wenn die Echtzeituhr einer Steuerung aktiviert ist, steht sie unter der Zeitadresse T16 mit Wochentag und Uhrzeit dem Programm im Uhrzeit-Format (Wt.HH:MM) zur Verfügung. Außerdem wird T16 dann automatisch in jedem Programmzyklus mit der Zeitkonstanten KT16 im Uhrzeit-Format verglichen. Die Abfrage von T16 liefert in einem Programm für einfachste Schaltuhr-Aufgaben bei Übereinstimmung von T16 mit KT16 eine Minute lang eine "1" im Ergebnis-Register (ER) (**Abb. 27**).

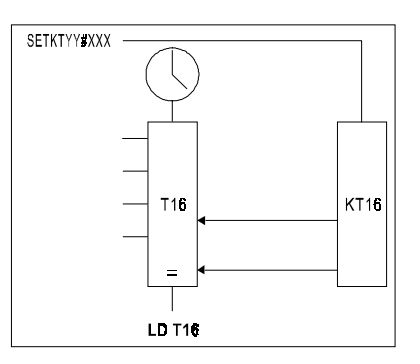

## **Abb. 27**

Wochentag und Uhrzeit in T16 können in einem Programm für komplexere Schaltuhr-Anwendungen mit dem MOV-Befehl in Hilfskonstanten zwischengespeichert und mit dem CMP-Befehl mit Hilfs- bzw. Zeitkonstanten oder unmittelbar angegebenen Werten im Uhrzeit-Format verglichen werden. Wird beim Vergleichswert (Schaltpunkt) kein Wochentag (-HH:MM) angegeben, werden nur die Stunden und Minuten beim Vergleich berücksichtigt. Dadurch können in einem Programm sowohl wöchentliche als auch tägliche Schaltpunkte programmiert werden. Wenn die Echtzeituhr einer Steuerung aktiviert ist, kann mit dem MOV-Befehl auch das Datum von T16 in Konstanten zwischengespeichert werden. Das Datum in T16 und in diesen Konstanten wird bei Vergleichen mit dem CMP-Befehl aber nicht berücksichtigt. Mit dem SET-Befehl und einer Zeitkonstanten KTXX im Uhrzeit-Format (Wt.HH:MM) kann Wochentag und Uhrzeit der Echtzeituhr in T16 programmgesteuert eingestellt werden, um z. B. von Winter- auf Sommerzeit umzustellen oder die Ganggenauigkeit der Echtzeituhr zu korrigieren. Das Datum bleibt dabei aber unverändert. Dadurch ist auch eine Synchronisation mit anderen Schaltuhren z. B. DCF77-Uhren möglich. Wird in der Zeitkonstanten KTXX kein Wochentag (––.HH:MM) angegeben, werden nur die Stunden und Minuten der Echtzeituhr in T16 eingestellt.

#### **6.1.1 LCD-Anzeige und Druck-Ausgabe der internen Echtzeituhr:**

Datum, Wochentag und Uhrzeit aus der Echtzeituhr T16 oder aus einer Konstanten können mit FPS9SOFT in fünf verschiedenen Formaten in LCD-Anzeigetexte (EDIT LCD-TEXT) oder in PRN-Drucktexte (EDIT PRN-TEXT) eingebunden und so zur LCD-Anzeige bzw. Druck-Ausgabe gebracht werden.

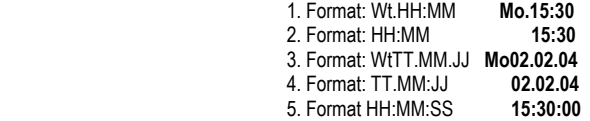

Für eine fortlaufende LCD-Anzeige sich ändernder Datum- oder Uhrzeitwerte in den Steuerungen FPS-16/N, FPS-32/N bzw. FPS-64/N muss der Merker M125 (Textfolgeanzeige) gesetzt werden.

#### **6.1.2 Einstellung der internen Echtzeituhr an der Steuerung:**

Wenn beim Einschalten der Betriebsspannung an der Steuerung FPS-16/N, FPS-32/N bzw. FPS-64/N die Taste F11 gedrückt wird, gelangt man zur Einstellung der Echtzeituhr. In der LCD-Anzeige erscheint:

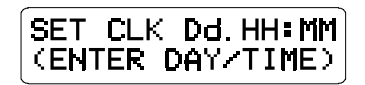

Während dieser Einstellung findet keine Programmausführung statt. Diese Funktion dient zur Umstellung von Winter- auf Sommerzeit oder zur Korrektur der Ganggenauigkeit. Es kann nur Wochentag und Uhrzeit eingestellt werden. Das Datum wird mit FPS9SOFT (FILE DUMP) eingestellt. An der Eingabeposition für den Wochentag erscheint ein Cursor, der mit der Taste F11 nach rechts zu den Stunden und Minuten bewegt wird. Nach Eingabe des Wochentages (So–Sa) mit den Tasten F1 bis F7 werden dann mit den Tasten F1 bis F10 die Stunden und Minuten eingegeben. Die Einstellung wird mit der Taste F11 übernommen. Die Einstellung wird abgebrochen mit der Taste F12 oder wenn 10 Sekunden lang keine Taste gedrückt wird. Danach kehrt die Steuerung automatisch zur Programmausführung zurück.

## **6.2 Zusätzliche analoge Ein- und Ausgänge (Option):**

Nur die Steuerungen FPS-16/N, FPS-32/N und FPS-64/N sind optional auch mit acht analogen Eingängen und null (FPS-XX/A0), zwei (FPS-XX/A2) oder vier (FPS-XX/A4) analogen Ausgängen lieferbar (**Abb. 28**).

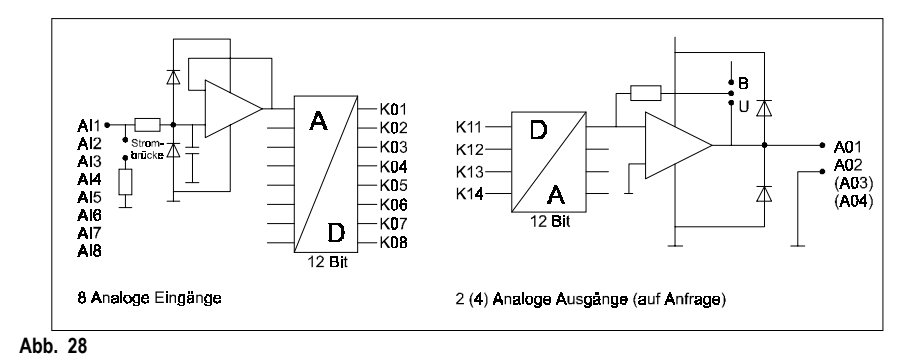

Die analogen Eingänge AI1–AI8 können auf sechs und die analogen Ausgänge AO1–AO4 auf zwei verschiedene Betriebsarten eingestellt werden. Die Betriebsarteneinstellung muss hardwareseitig durch die Platzierung von Steckbrücken und softwareseitig mit FPS9SOFT (OPTION FPS-TYPE) durch die Auswahl der gewünschten Betriebsart übereinstimmend vorgenommen werden. Mit FPS9SOFT können keine oder wahlweise bei eins beginnend bis zu acht analoge Eingänge bzw. bis zu vier analoge Ausgänge eingeschaltet werden. Jeder der acht analogen Eingänge ist entweder Spannungseingang (0–5V/10V, uni- / bipolar) oder Stromeingang (0–20mA, uni- / bipolar) mit einer Bürde von 250 Ohm. Die analogen Eingänge AI1–AI8 haben eine Auflösung von 12 Bit und stehen in der Steuerung einmal pro Zyklus aufgefrischt als normierte Werte im Bereich von 0000 bis 4095 in den Hilfskonstanten K01–K08 zur Verfügung, wenn sie eingeschaltet sind. Jeder der vier analogen Ausgänge ist entweder unipolarer (0V – +10V) oder bipolarer (-10V – +10V) Spannungsausgang. Die analogen Ausgänge AO1– AO4 haben ebenfalls eine Auflösung von 12 Bit. Die normierten Werte im Bereich von 0000 bis 4095 aus den Hilfskonstanten K11–K14 werden von der Steuerung einmal pro Zyklus an den analogen Ausgängen AO1–AO4 ausgegeben, wenn sie eingeschaltet sind.

## **6.2.1 LCD-Anzeige und Druck-Ausgabe analoger Ein- und Ausgänge:**

Die normierten Werte (0000–4095) der analogen Eingänge in K01–K08 und der analogen Ausgänge in K11–K14 können mit FPS9SOFT auch in skalierter (umgerechneter) Form in LCD-Anzeigetexte oder PRN-Drucktexte eingebunden und so zur LCD-Anzeige bzw. Druck-Ausgabe gebracht werden. Für die Umrechnung stehen 16 mit FPS9SOFT (EDIT SCALES) einstellbare Skalen S01–S16 zur Verfügung. Für eine fortlaufende LCD-Anzeige sich ändernder Analog-Werte muss der Merker M125 (Textfolgeanzeige) gesetzt werden.

## **6.2.2 Beispiel für eine skalierte LCD-Anzeige bzw. Druck-Ausgabe:**

Die Umrechnung eines Analog-Wertes von der normierten Form (X) in die skalierte Form (S) erfolgt mit einer der Skalen S01–S16 nach der Geradengleichung:

## **S = M \* X + B**

Die Faktoren M01–M16 und die Offset-Werte B01–B16 der Skalen S01–S16 können mit FPS9SOFT eingestellt werden.

#### **Beispiel:**

Wenn sich der normierte Analog-Wert (X) in einem Bereich von z. B. 0000 bis 4095 ändert und dabei die skalierte LCD-Anzeige bzw. Druck-Ausgabe (S) einen Bereich von z. B. -20°C bis +80°C anzeigen bzw. ausgeben soll, dann lassen sich die einzustellenden Werte für Faktor (M) und Offset (B) nach den folgenden Gleichungen berechnen: **Faktor M** = (Smax – Smin) / (Xmax – Xmin) = (80°C – (-20°C)) / (4095 – 0000) = 100°C / 4095 = +0,02442°C

**Offset B** = Smin – M \* Xmin = -20°C – 0,02442°C \* 0 = -20°C

## **6.2.3 Konstanten-Anzeige und -Änderung in skalierter Form:**

Die normierten Werte aller Konstanten z. B. der analogen Ausgänge K11 bis K14, können nicht nur in skalierter Form angezeigt, sondern mit der gleichen Skala auch in skalierter Form geändert werden, wenn sie mit FPS9SOFT (EDIT CONSTANT) mit (#) oder (S) gekennzeichnet wurden. Nur die im Format 22 angezeigten Konstanten können in skalierter Form geändert werden. Dabei werden sie mit der F11- oder F12-Taste um einen mit FPS9SOFT (EDIT SCALES FACTOR) einstellbaren normierten INC-Wert erhöht oder erniedrigt, wenn vorher die F10-Taste gedrückt wird (siehe Punkt 5.2).

## **6.2.4 Steckbrückeneinstellung für analoge Ein- und Ausgänge:**

Bei SPS-Kleinsteuerungen mit analogen Ein- und Ausgängen kommt man durch Öffnen der Rückwand an die Steckbrücken zur Einstellung der Betriebsarten. Die Einstellung der Steckenbrücken muss mit der Ein-stellung durch FPS9SOFT übereinstimmen (**Abb. 29**).

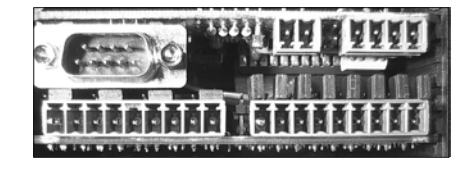

## **Abb. 29**

32

Jeder analoge Eingang AI1–AI8 kann mit einer Steckbrücke von Spannungseingang (5V/10V) auf Stromeingang (20mA) umgestellt werden. SPS-Kleinsteuerungen mit analogen Eingängen sind werksseitig auf Spannungseingänge eingestellt.

Jeder analoge Ausgang AO1–AO4 kann mit einer Steckbrücke von unipolaren (0V – +10V) auf bipolaren (-10V – +10V) Spannungsausgang umgestellt werden. SPS-Kleinsteuerungen mit analogen Ausgängen sind werksseitig auf unipolare Spannungsausgänge eingestellt.

## **6.2.5 Anschluss eines Temperaturfühlers an einen analogen Eingang:**

Für direkte Temperaturmessungen in flüssigen oder gasförmigen Medien ist ein Temperatur-Tauchfühler (Artikel-Nr.: 1505/16942-40) mit 2m Silikon-Anschlusskabel lieferbar. Dieser Tauchfühler liefert im zulässigen Temperaturbereich von -55°C bis +150°C (218°K bis 423°K) eine Spannung von 10mV/°K mit einer Toleranz von 1°K. Das entspricht im diesem Temperaturbereich einem Spannungsbereich von 2,18V bis 4,23V. Zur Spannungsversorgung eines Tauchfühlers steht an den Anschlussklemmen einer Steuerung mit analogen Eingängen 12V zur Verfügung. Die Ausgangsspannung des Tauchfühlers wird an einen der analogen Eingänge AI1–AI8 angeschlossen. Vorher muss die Betriebsart dieses analogen Einganges mit der Steckbrücke und mit Hilfe von FPS9SOFT (OPTION FPS-TYPE) auf Spannungseingang und 5V, unipolar eingestellt werden.

## **6.3 Zusätzliche serielle RS 485-Schnittstelle (Option):**

Die SPS-Kleinsteuerungen FPS-16/N, FPS-32/N, FPS-64/N, FPS-16/BX und FPS-20/BX sind optional auch mit einer zweiten seriellen Schnittstelle lieferbar. Neben der RS 232-Schnittstelle für Programmierung, Statusanzeige und Drucker- bzw. Modem-Anschluss besitzen diese Steuerungen, nachfolgend Module genannt, auch noch eine RS 485-Schnittstelle zur Kommunikation untereinander oder mit anderen Rechnern. Dabei behalten alle Module ihre volle SPS-Funktionalität, d. h. sie verfügen weiterhin jeweils über einen eigenen Programmspeicher und stellen nicht nur eine Erweiterung der Ein- und Ausgänge für die anderen Module dar. Mit einer einfachen Zweidraht-Verbindung können bis zu 8 Module untereinander oder bis zu 31 Module mit einem Rechner im Halbduplex-Betrieb nach einem bestimmten Protokoll ihre Daten auch über eine größere Entfernung austauschen. Mit Hilfe der

Programmier-Software FPS9SOFT (OPTION RS485-MODE) können die Eigenschaften der RS 485-Schnittstelle eingestellt werden. Jedem Modul wird mit FPS9SOFT jeweils eine Moduladresse von M0 bis M7 zugewiesen. In Verbindung mit anderen Rechnern sind auch die Moduladressen von M8 bis M31 möglich. Es ist keine Adresseinstellung z. B. mit DIP-Schaltern in den einzelnen Modulen erforderlich.

#### **6.3.1 Datenübertragung über die RS 485-Schnittstelle:**

Jede SPS-Kleinsteuerung hat einen Datenspeicher von 192 Byte, der sich aufteilt in 256 Bit- und 80 Wort-Daten. Jedes Modul kann maximal vier Teilbereiche davon (Aufträge) an andere Module senden. Dabei ist der kleinste zu sendende Teilbereich 8 Bit (1 Byte) bei den Bit-Daten und 1 Wort (2 Byte) bei den Wort-Daten. Die folgende Tabelle zeigt alle Daten mit ihren symbolischen Adressen. Die Bit-Daten von Zählern und Zeiten sind hier mit CB bzw. TB bezeichnet, um sie von den Wort-Daten der Zähler und Zeiten C bzw. T zu unterscheiden.

#### **256 Bit-Daten = 32 Byte:**

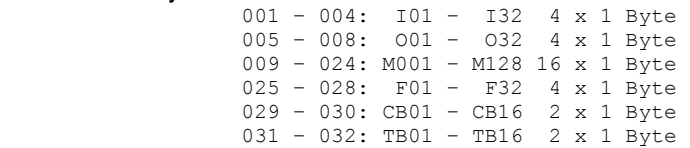

#### **80 Wort-Daten = 160 Byte:**

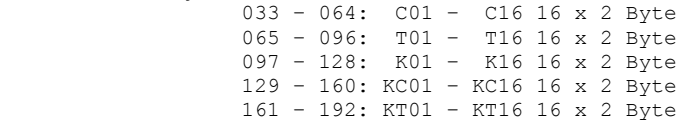

#### **6.3.2 Übertragungsprotokoll der RS 485-Schnittstelle:**

Jedes Modul empfängt nur die Daten, die an seine Moduladresse gerichtet sind. Für jedes Modul können mit FPS9SOFT (OPTION RS485-MODE) bis zu vier Sendeaufträge und ein Folgemodul eingestellt werden, in denen festgelegt wird, welche Daten (Quelle) es an welchen Platz (Ziel) zu welchen Modulen (Empfänger) senden soll, und welches Modul als nächstes senden soll. Ein Modul sendet nämlich nur, wenn es von einem anderen Modul als Folgemodul dazu aufgefordert wird. Eine Ausnahme ist das Modul M0. Dieses Modul sendet, sobald es eingeschaltet wird, automatisch einmalig seine Aufträge und fordert anschließend das nächste Modul zum Senden auf, um so die mögliche Sendereihenfolge aller Module erstmals in Gang zu setzen. Normalerweise sind in einem Sendeauftrag die Quelladressen nicht identisch mit den Zieladressen beim Empfänger, um Adresskonflikte zwischen Schnittstelle und Programmausführung beim Schreiben der Daten zu vermeiden. Eine Ausnahme bilden hier die Konstanten, die ruhig auf die gleichen Adressen des Empfängers geschrieben werden dürfen, wenn sie dort nur mit der EDIT-Funktion über die Tastatur (von FPS-16/N, FPS-32/N und FPS-64/N), nicht aber programmgesteuert verändert werden.

#### **6.3.3 Fehlermeldungen der RS 485-Schnittstelle:**

Nur Module, die in eine Sendereihenfolge einbezogen sind, bei denen also ein Folgemodul eingestellt ist, liefern ggf. auch Fehlermeldungen, die den Zustand der Zweidraht-Verbindung anzeigen. Solange die Sendereihenfolge nach dem Einschalten der Module noch nicht komplett aufgebaut ist, zeigen die einzelnen Module ihre Moduladresse mit der Meldung "MX: NOT READY! => CHECK RS-485!" an (FPS-16/N, FPS-32/N, FPS-64/N) bzw. lassen die POWER-LED blinken (FPS-16/BX, FPS-20/BX). Wenn diese Sendereihenfolge bei einem der Module unterbrochen wird, z. B. durch Spannungsausfall oder Unterbrechung der Zweidraht-Verbindung, wird dies an den folgenden noch aktiven Modulen angezeigt. Bei FPS-16/BX bzw. FPS-20/BX blinkt die POWER-LED. In der LCD-Anzeige von FPS-16/N, FPS-32/N bzw. FPS-64/N erscheint mit der Moduladresse die Fehlermeldung

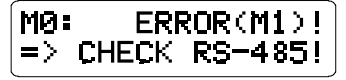

Dabei steht (MY) für die Absendermoduladresse. Dadurch lässt sich an den noch aktiven Modulen das ausgefallene Modul zurückverfolgen. Nur das Modul M0 versucht während einer Unterbrechung nach einer baudratenabhängigen Zeit automatisch, die Sendereihenfolge erneut in Gang setzen, und dadurch die Fehlermeldungen automatisch zu quittieren.

#### **6.3.4 Übertragungsgeschwindigkeit der RS 485-Schnittstelle:**

Die Übertragungsgeschwindigkeit kann mit FPS9SOFT (OPTION RS485-MODE) eingestellt werden. Sie muss bei allen Modulen auf den gleichen Wert eingestellt sein. Die zu wählende Baudrate ist abhängig von der Länge der Zweidrahtverbindung und der gewünschten Reaktionszeit. Mögliche Baudraten sind: 9,6, 19,2, 38,4 oder 76,8 kBaud. Die maximale Übertragungszeit ist Summe der Übertragungszeiten der einzelnen Module. Die Übertragungszeit eines Moduls errechnet sich wie folgt:

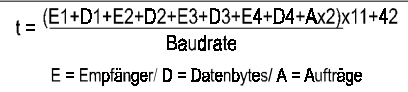

**6.3.5 Übertragungsformat der RS 485-Schnittstelle (Sendetelegramm):** 

Moduladresse: 9. Bit = 1 Ein Modul kann die Daten an bis zu sieben andere Module senden. Moduladresse: 9. Bit = 1 Anzahl Bytes: 9. Bit = 0 minimal 1 Byte, maximal 192 Byte Ziel-Adresse: 9. Bit = 0 auch an einen anderen Platz. n Datenbytes: 9. Bit = 0 und danach ein anderes Modul mit Folge-Modul: 9. Bit = 1 Angabe seiner Absenderadresse Absenderadr: 9. Bit = 1 zum Senden auffordern.

Das Übertragungsformat der RS 485-Schnittstelle ist 9, N, 1, wobei das 9. Bit zur Unterscheidung von Adress- und Datenbytes dient. Falls zur Erstellung eigener Treiberprogramme für eine Rechnerankopplung weitere Angaben zum Übertragungsformat erforderlich sind, stellen wir diese auf Anforderung gern zur Verfügung.

#### **6.3.6 Anschluss der RS 485-Schnittstelle:**

Alle Module werden über eine einfache Zweidraht-Verbindung in einer Linie an den Klemmen A und B miteinander verbunden. Die Klemmen A und B dürfen dabei nicht vertauscht werden (**Abb.30**).

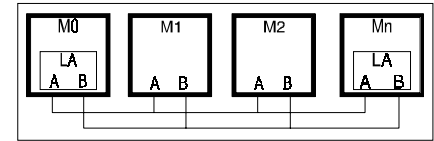

#### **Abb. 30**

Für eine ordnungsgemäße Übertragung ist ein Leitungsabschluss (LA) an beiden Enden der Linie erforderlich. Dieser Leitungsabschluss ist bereits in den Modulen vorbereitet und muss nur noch durch einen Kurzschlussstecker hinter der Gehäuserückwand in den Modulen an Anfang und Ende der Linie aktiviert werden. Als Verbindungsleitung kommen verdrillte und ggf. abgeschirmte zweiadrige Kabel in Frage. Die maximale Leitungslänge beträgt 500 m.

#### **6.4 Zusätzlicher Schnittstellenstecker für eine externe Tastatur (Option):**

Nur die SPS-Kleinsteuerungen FPS-16/N, FPS-32/N und FPS-64/N gibt es optional auch mit einem zusätzlichen Schnittstellenstecker für den Anschluss einer externen Tastatur. An diesen 15-poligen Stecker können bis zu zwölf Funktionstasten (Schließer) parallel zu den in der Steuerung integrierten Tasten F1 bis F12 angeschlossen werden. Für den einfachen Anschluss einer individuell gestalteten externen Tastatur ist ein 90 Zentimeter langes abgeschirmtes Anschlusskabel lieferbar.

- **7. Anschlussbelegung der Steuerung FPS-16/32/64/N und FPS-16(20)/BX:**
- **7.1 Anschlussbelegung der FPS-16/N:**

**230V AC** 

18 V

Die Abbildung zeigt eine mögliche Schaltung zur Varsorgung der FPS-Stauerungen.

 $L/0V$ 

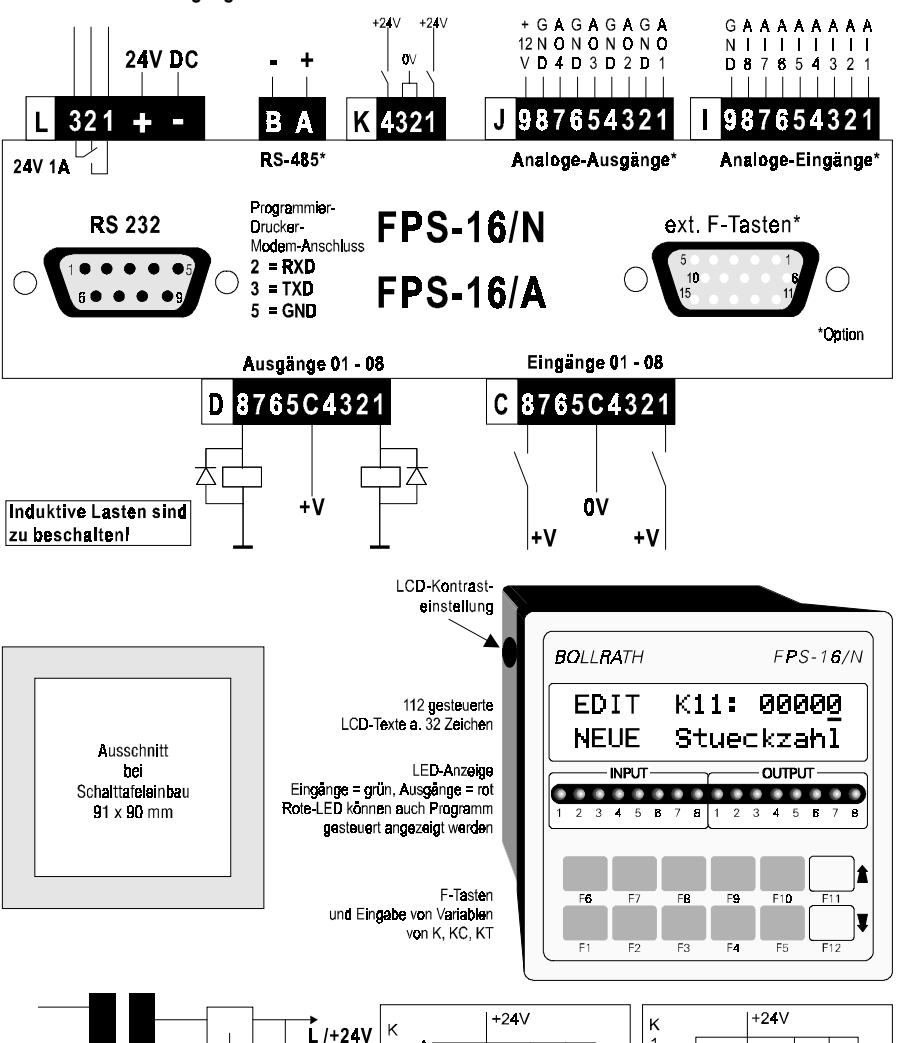

Anschluß Drehlmpulsgeber PNP-Ausgänge

**7.2 Anschlussbelegung der FPS-32/N:** 

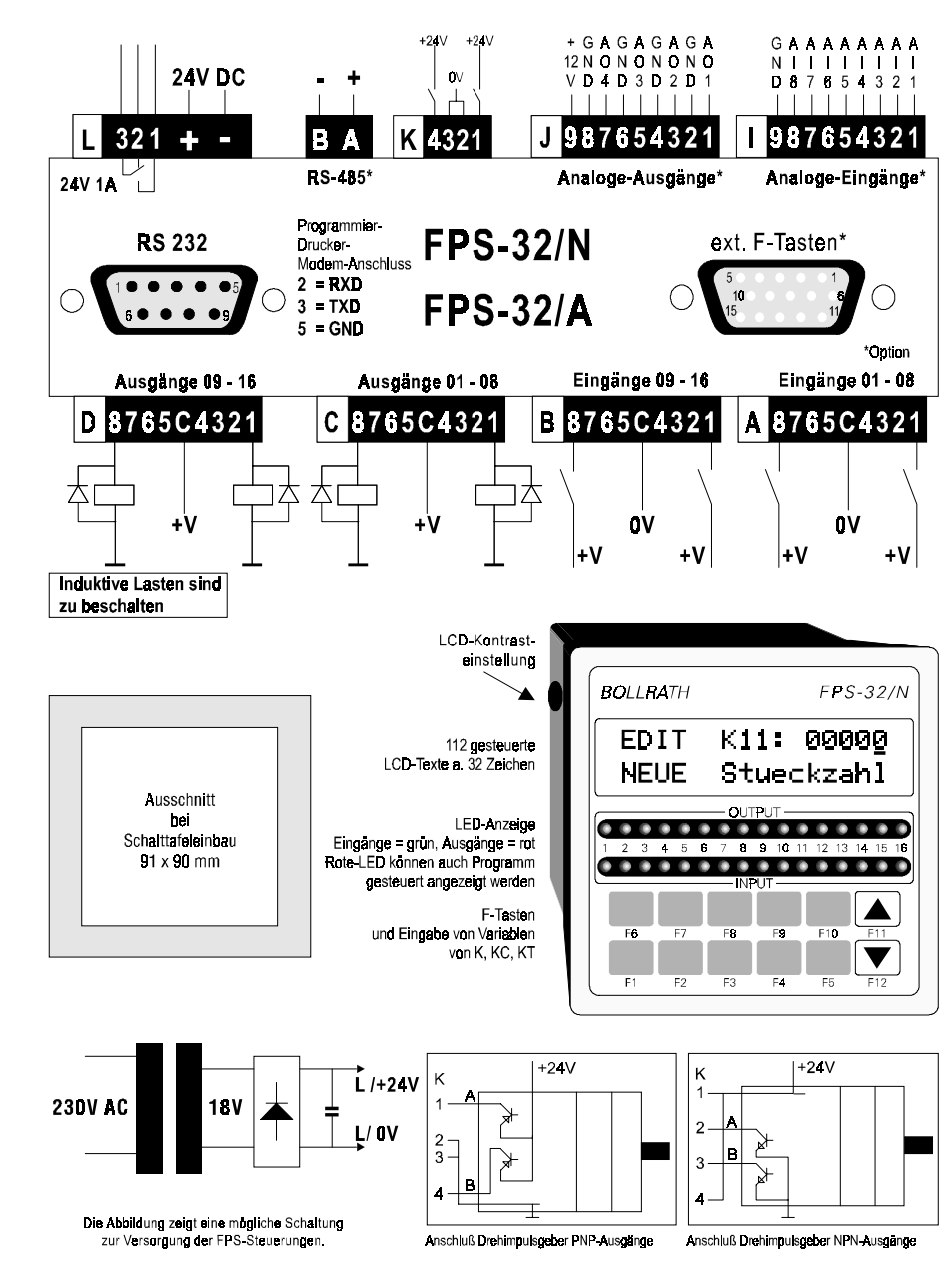

Anschluß Drehlmpulsgeber NPN-Ausgange

## **7.3 Anschlussbelegung der FPS-64/N:**

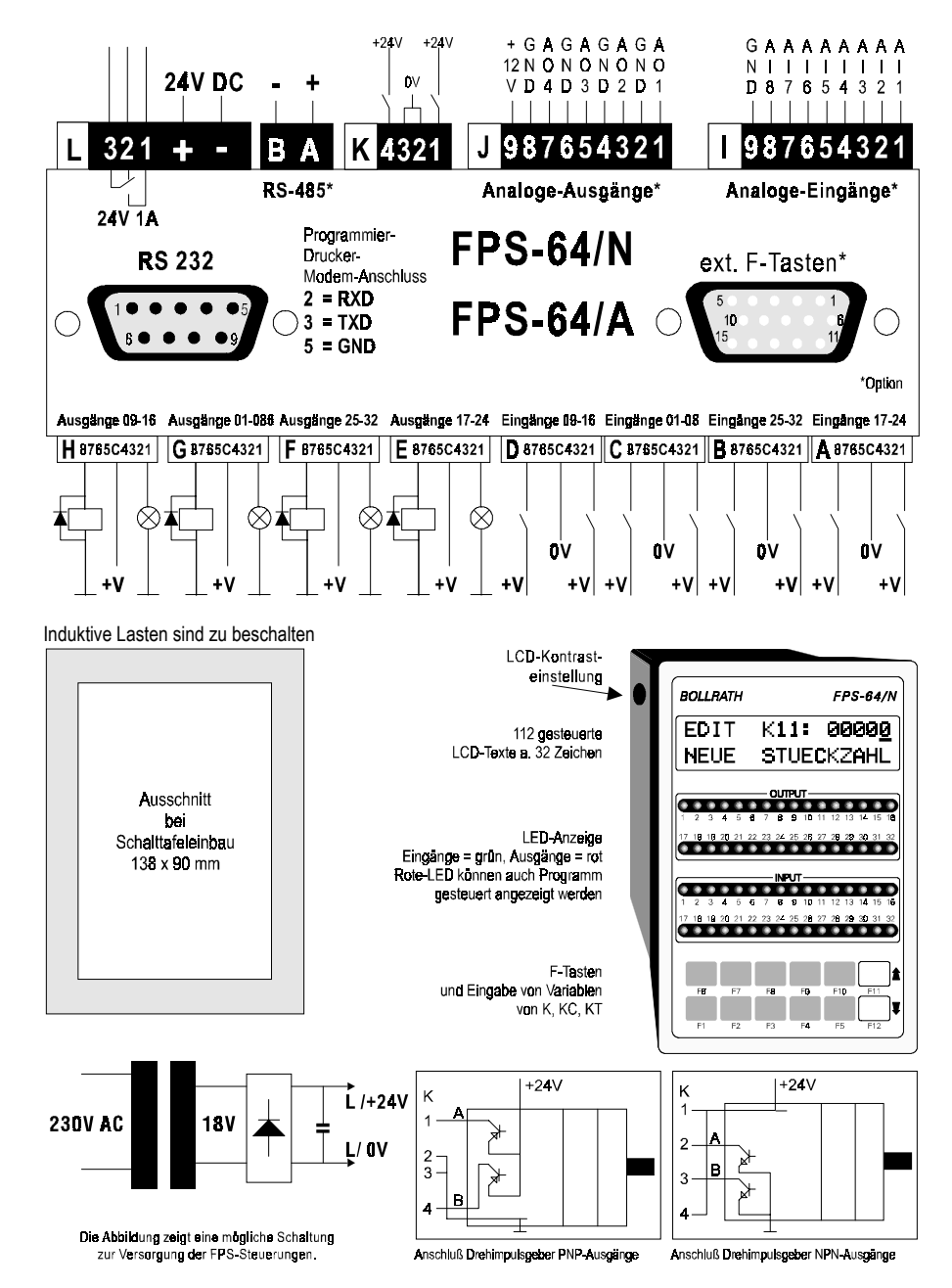

## **7.4** *NEU Anschlussbelegung der FPS-16/BX und FPS-20/BX:*

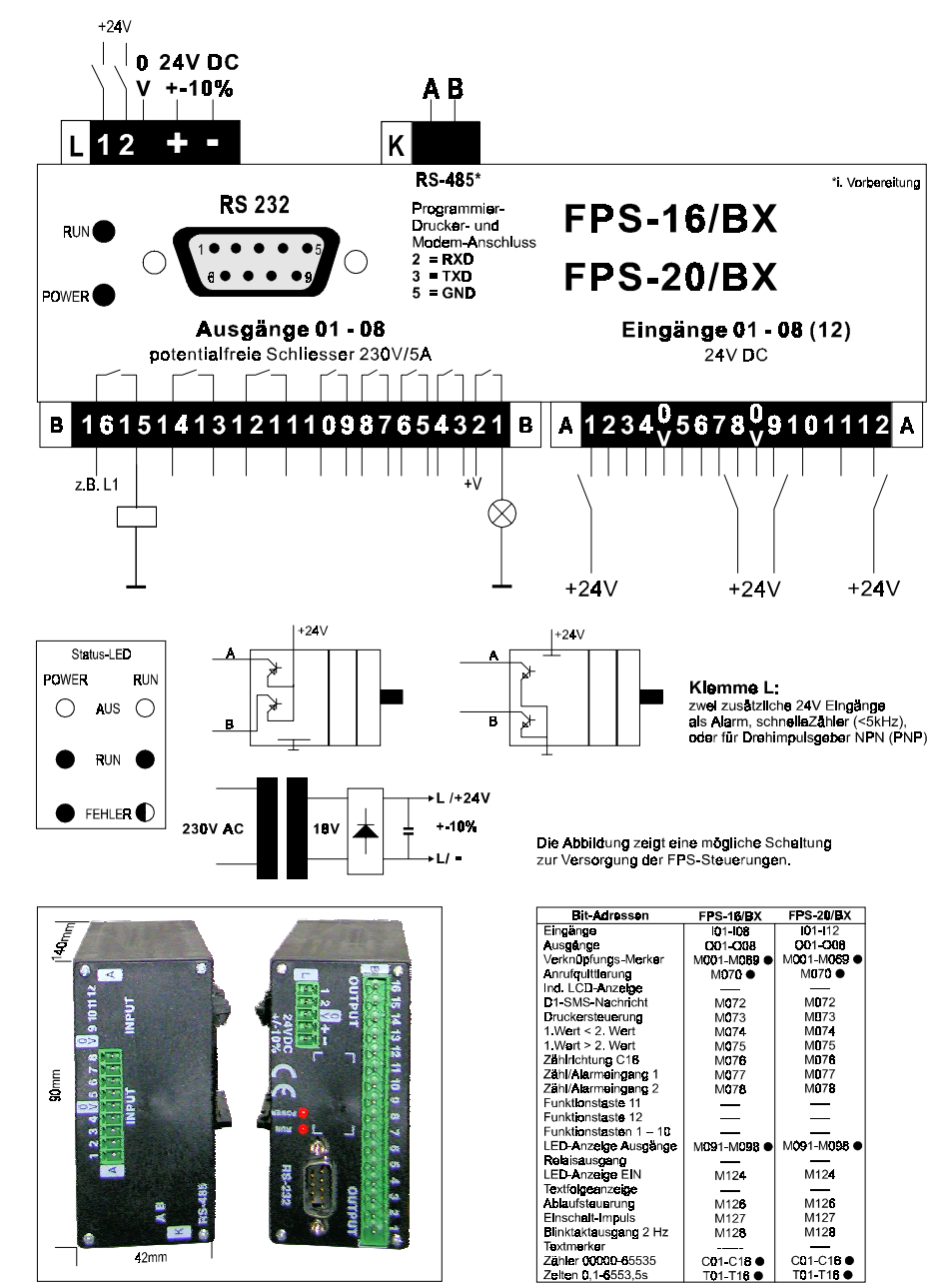

Abmassungen: FPS-16(20)/BX

- **7.5 Anschlussbelegung der Optionen:**
- **7.5.1 Anschlussbelegung der RS 485-Schnittstelle (Vernetzung)**

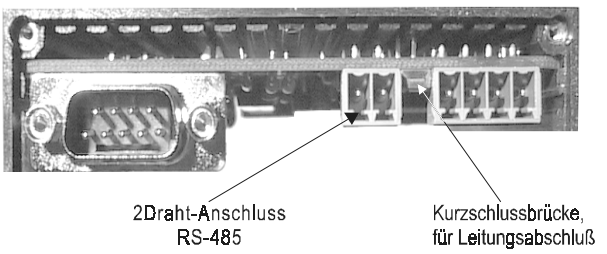

**7.5.2 Anschlussbelegung des Schnittstellensteckers für eine externe Tastatur:** 

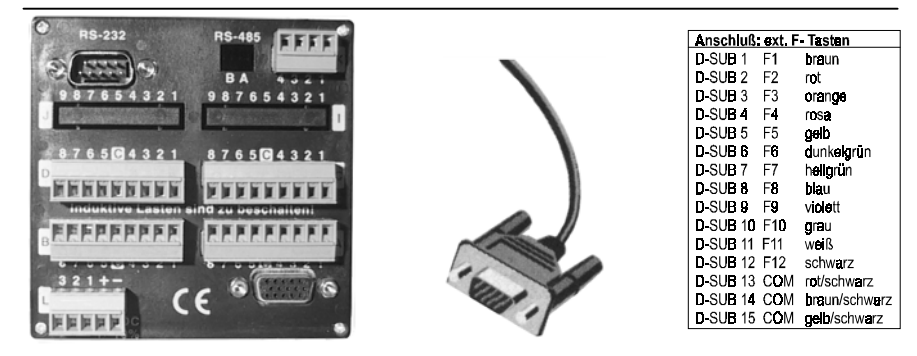

**7.5.3 Anschlussbelegung der analogen Ein- und Ausgänge:** 

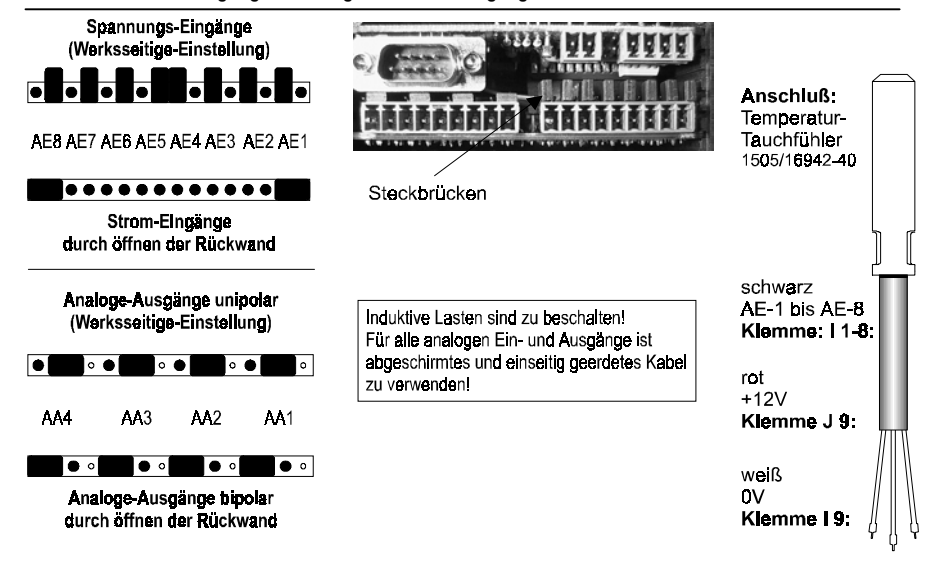

#### **8.** *NEU Technische Daten der Steuerungen FPS-16/32/64/N und FPS-16(20)/BX:*

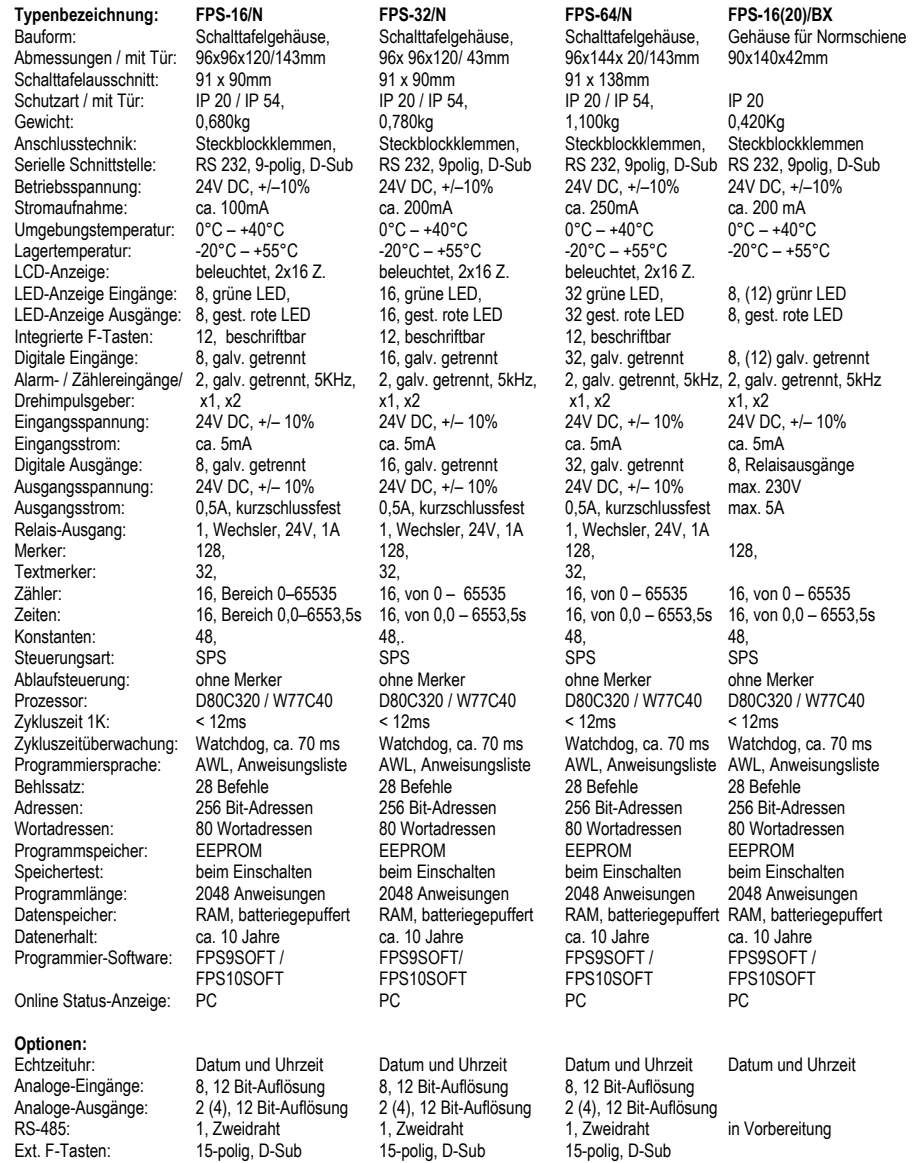

#### $8.1$ EG-Konformitätserklärung für die Steuerungen FPS-16/32/64/N und FPS-16(20)/BX:

EG-Konformitätserklärung:

Für das folgend bezeichnete Erzeugnis

SPS-Kleinsteuerung FPS-16/N FPS-32/N FPS-64/N FPS-16/BX FPS-20/BX

wird hiermit bestätigt, dass es den wesentlichen Schutzanforderungen entspricht, die in der Richtlinie des Rates zur Angleichung der Rechtsvorschriften der Mitgliedstaaten über die elektromagnetische Verträglichkeit (89/336/EWG) festgelegt sind. Zur Beurteilung des Erzeugnisses hinsichtlich elektromagnetischer Verträglichkeit wurden folgende Normen herangezogen:

Fachgrundnorm zur Störfestigkeit EN 50082-1, März 1993 Fachgrundnorm zur Störaussendung EN 50081-1, März 1993

Diese Erklärung wird verantwortlich für den Hersteller Bollrath-Elektronik, Lönsweg 9, D-46414 Rhede abgegeben durch Karl Bollrath

Rhede, den 7. November 1995

Diese Information wurde mit Sorgfalt erstellt. Die Bollrath-Elektronik übernimmt jedoch für eventuelle Fehler in dieser Informationsschrift und dessen Konsequenzen keine Haftung.

#### Inhaltsverzeichnis:

9.

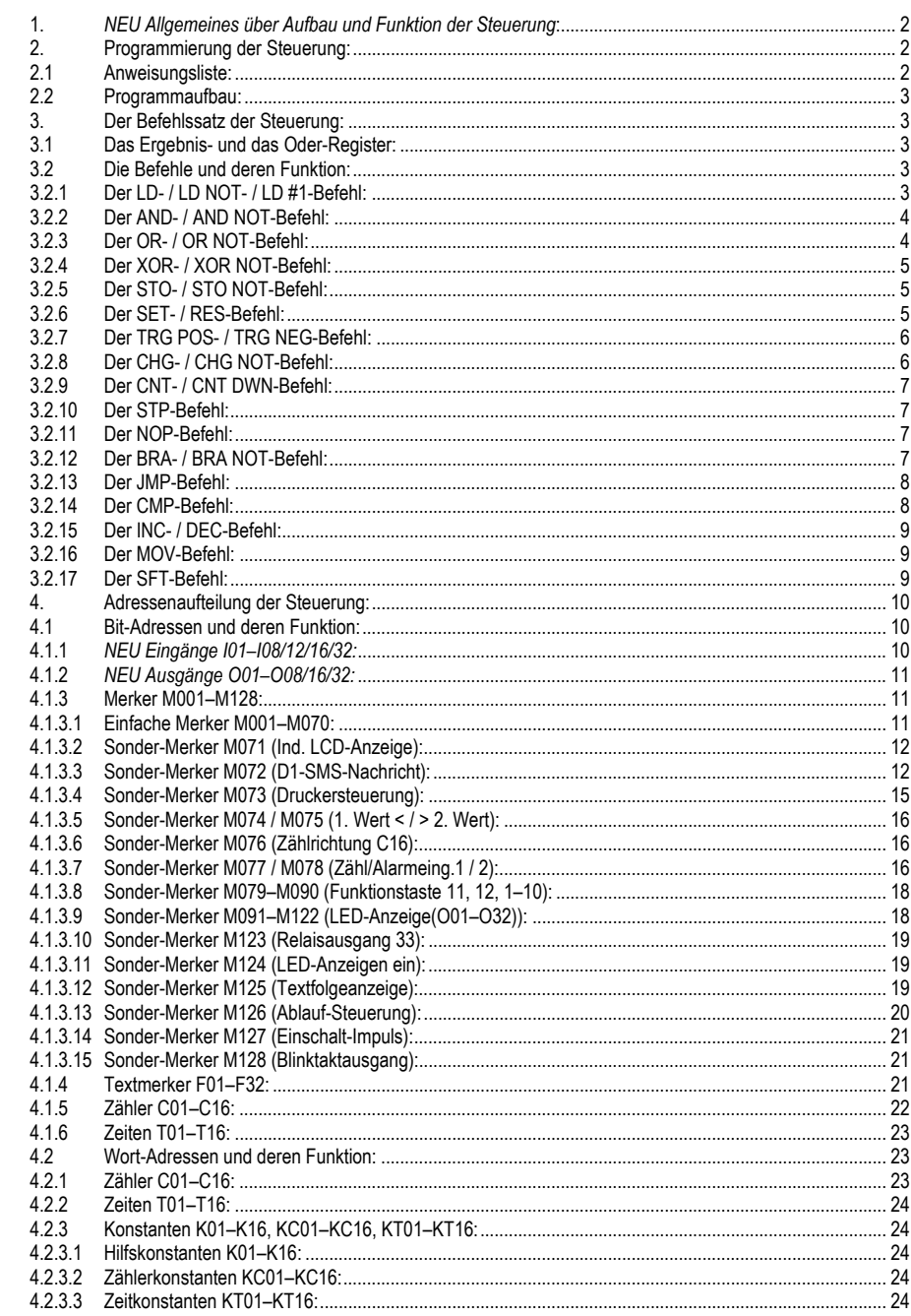

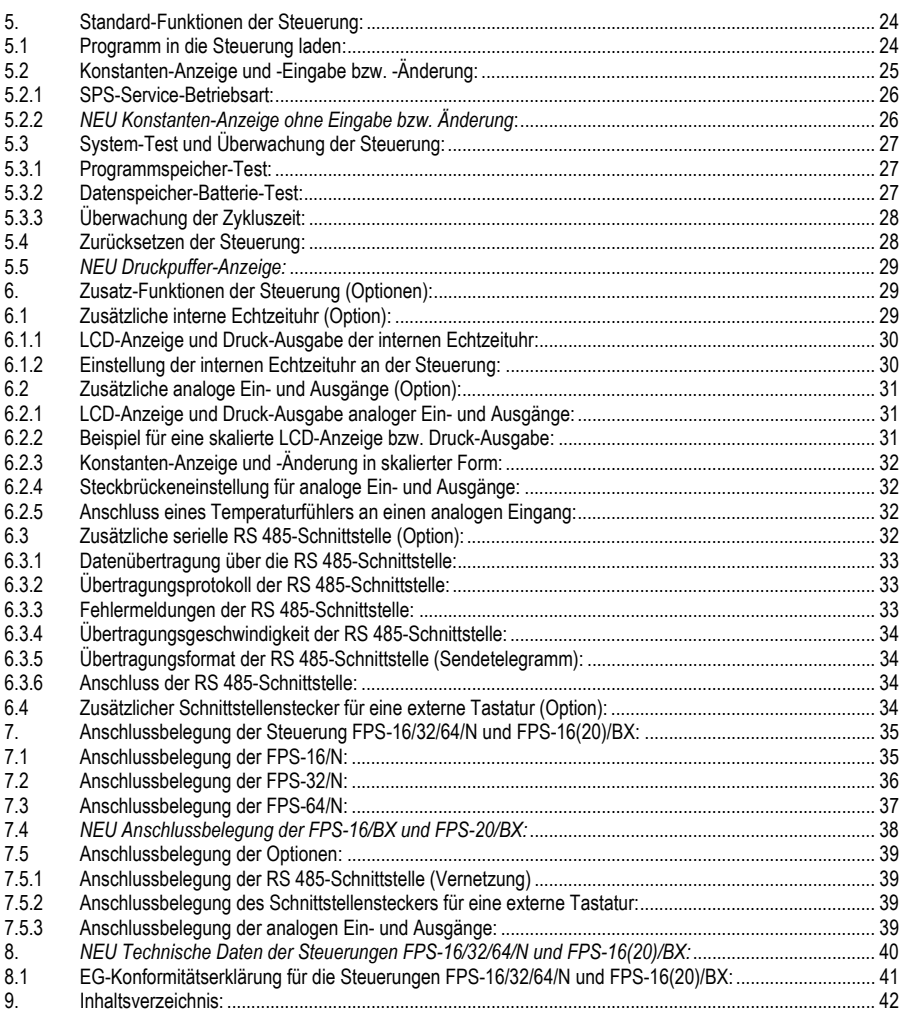